# 出入口防砸雷达

# 安装调试指导书 V1.5.1

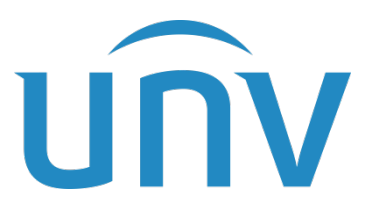

浙江宇视科技有限公司

### 修订记录

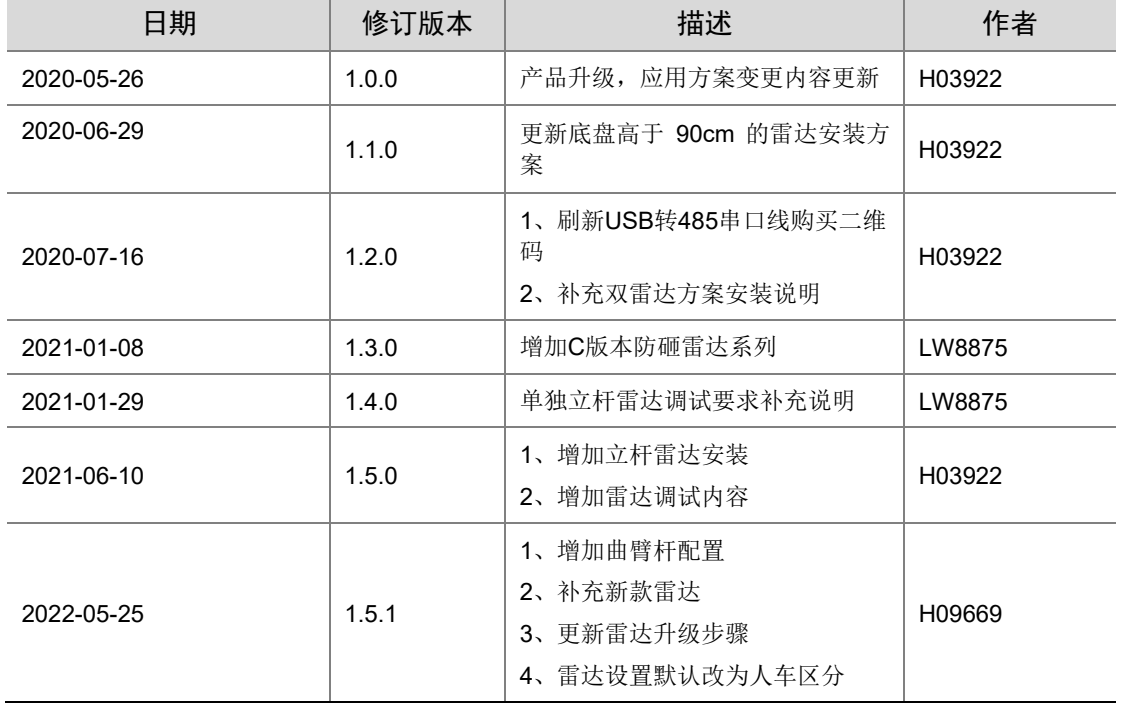

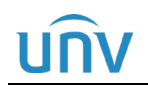

### 目录

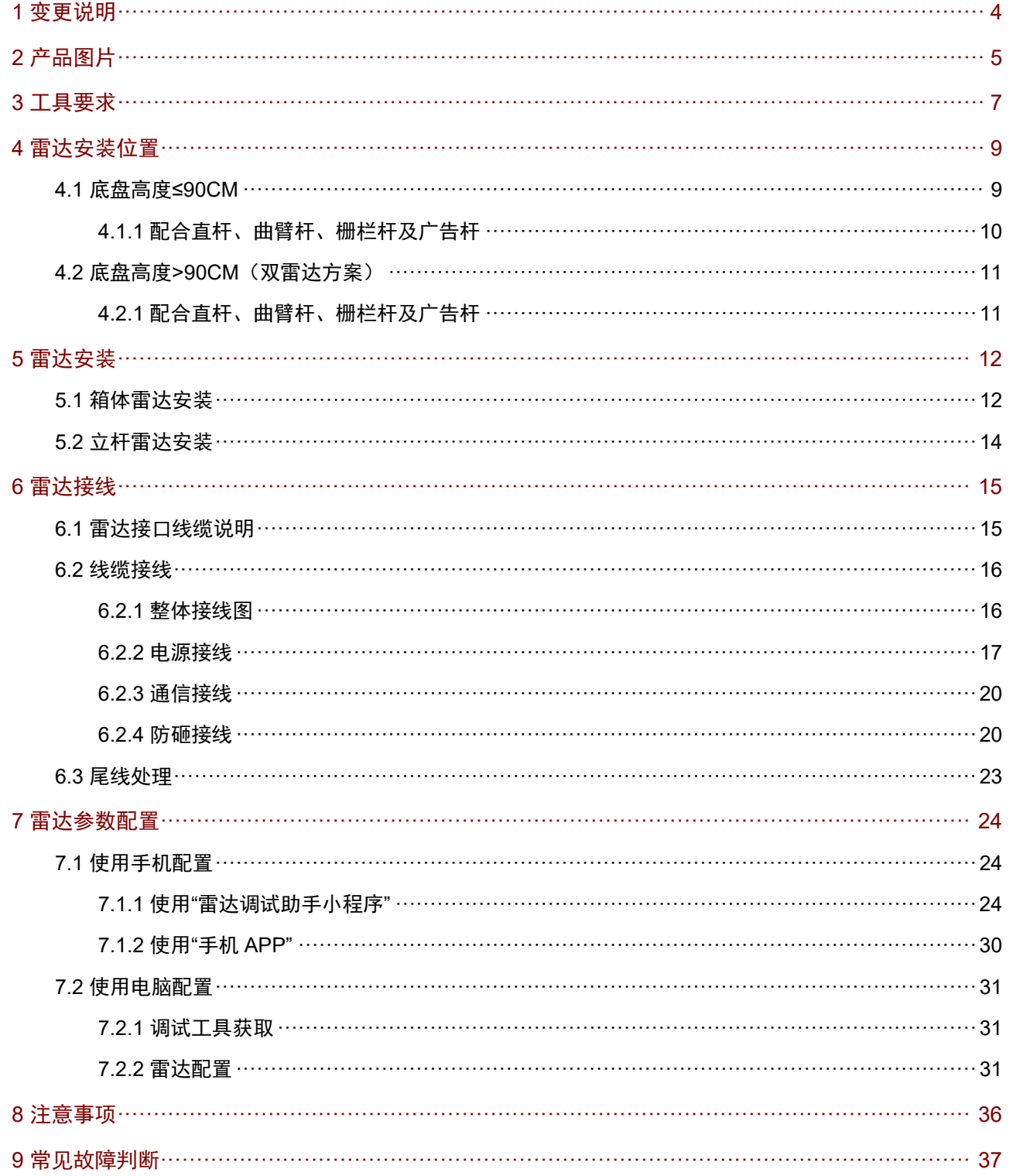

### <span id="page-3-0"></span>**1** 变更说明

本文档基于《出入口防砸雷达安装调试指导书 V1.5.0》更新,变更如下:

- (1) 增加曲臂杆配置方法
- (2) 补充新款雷达
- (3) 更新雷达升级方式
- (4) 雷达设置默认改为人车区分
- (5) 文档字体、标题格式修改
- (6) 失效链接更新

### UN

## <span id="page-4-0"></span>**2** 产品图片

图2-1 防砸雷达外观及尺寸 **DT-R@C** 款雷达

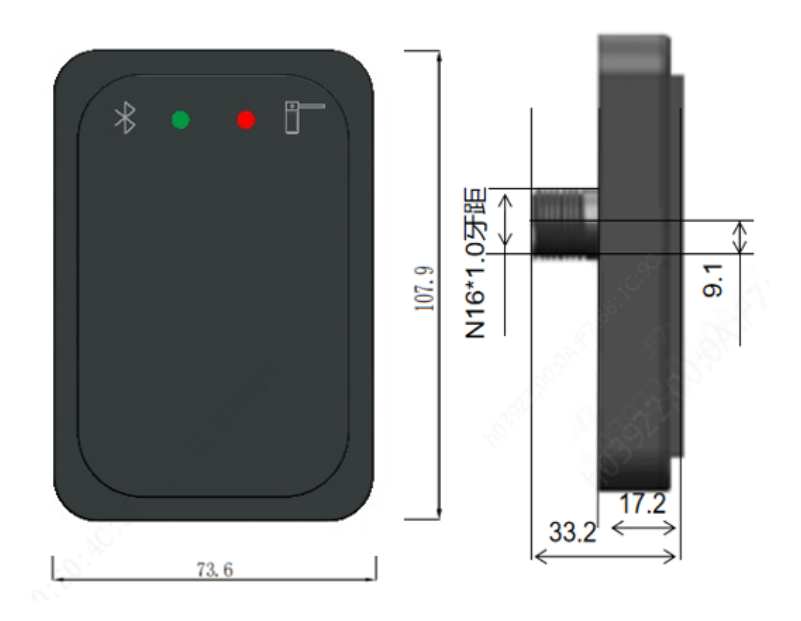

**DT-R@B** 款雷达

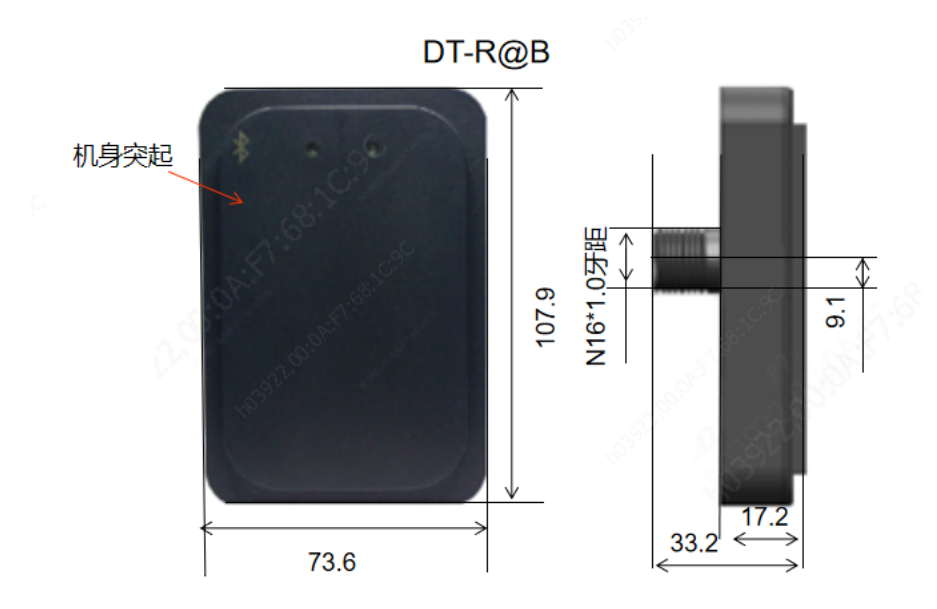

**DT-R@A** 款雷达

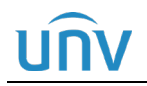

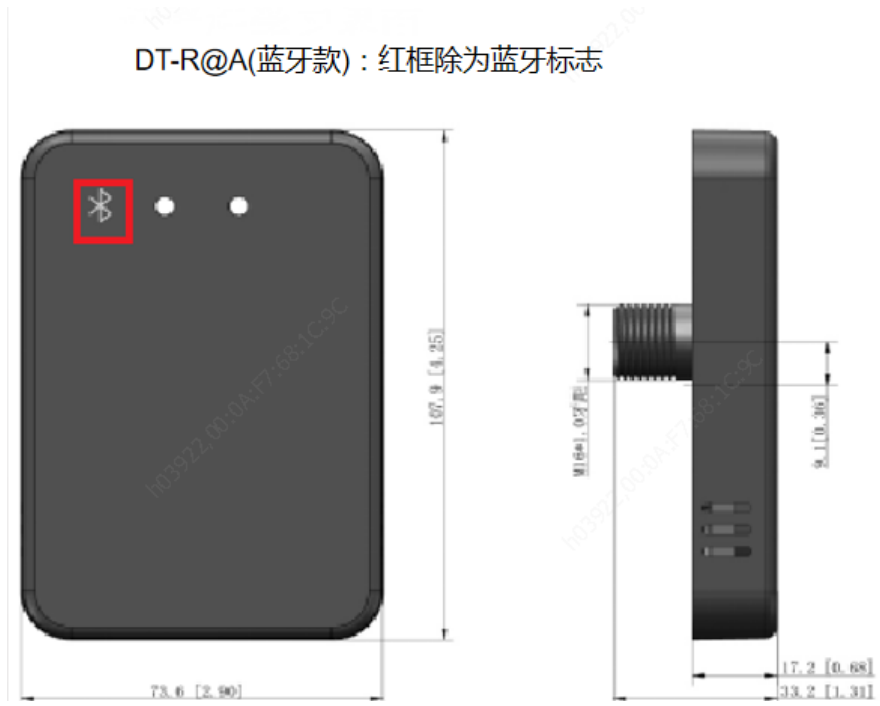

DT-R@A(非蓝牙款)

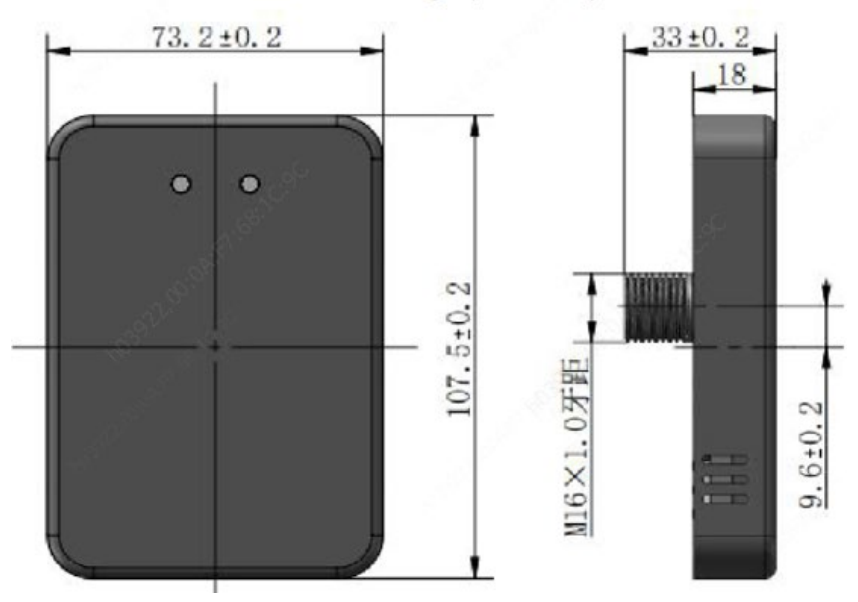

#### 表2-1 防砸雷达编码、型号和描述

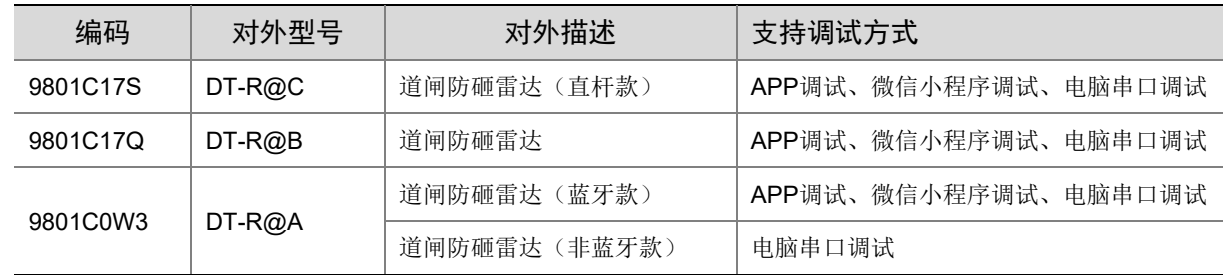

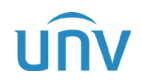

# <span id="page-6-0"></span>**3 工具要求**

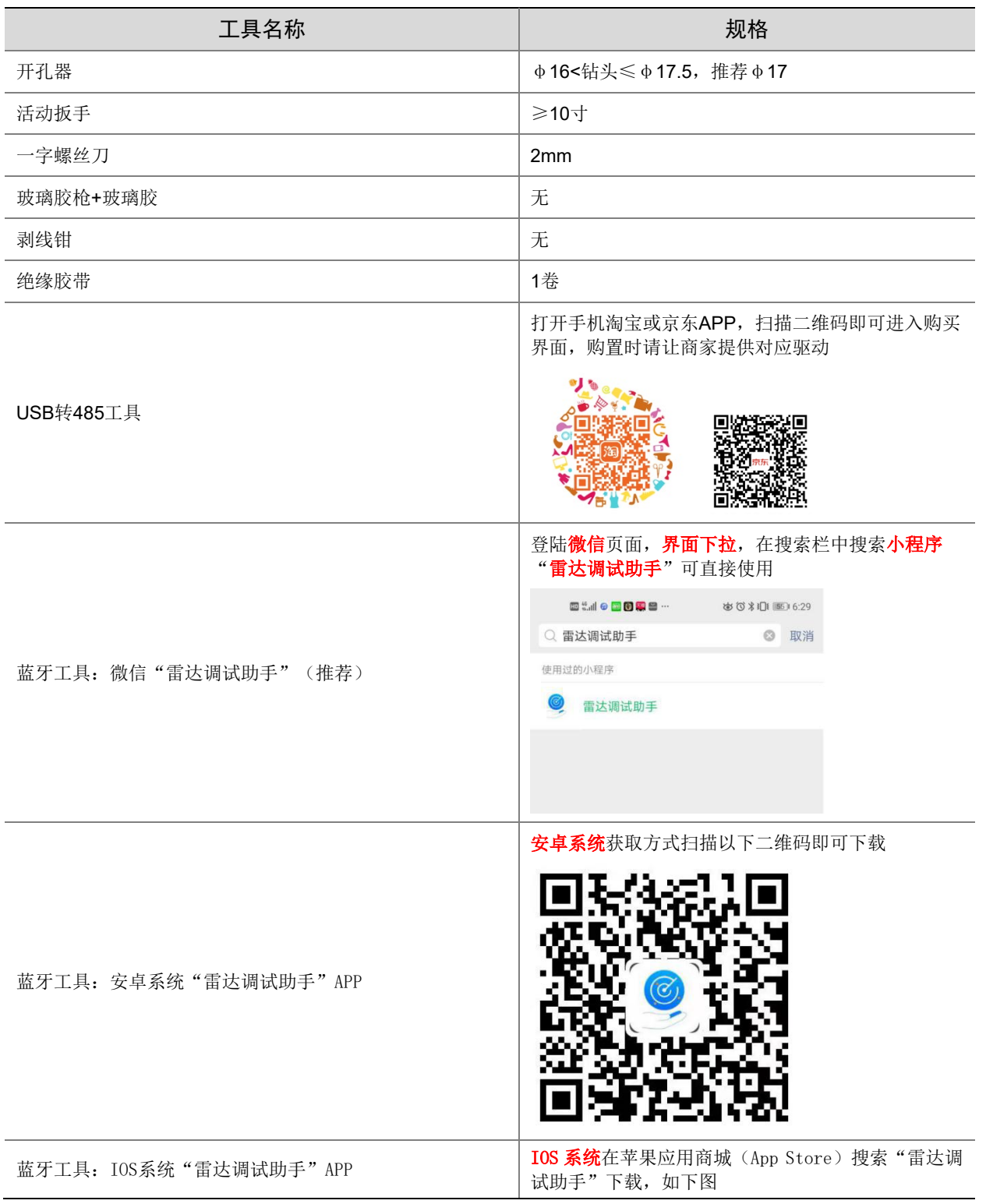

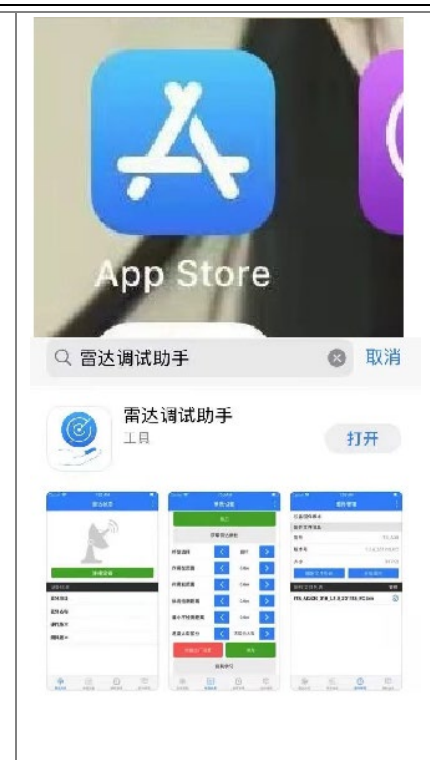

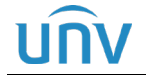

### <span id="page-8-0"></span>**4** 雷达安装位置

#### 说明:

- 道闸出货时默认已打高低位双孔,低位孔距离道闸箱体底部 50cm,高位孔距离道闸箱体底 部 65cm。
- 正常情况下,雷达安装高度选择原则为距离车道地面 65~80cm;但雷达正下方有下水道井盖 的场景,雷达安装高度选择原则为距离车道地面 75~85cm。
- 雷达方案根据车辆底盘的高度,分底盘高度小于等于 90cm 及高于 90cm 两种应用方案。
- 雷达"作用左/右范围+0.3m"范围内(如左/右侧配置 1m,则左/右侧 1.3m 范围内)不能出 现减速带、导轨、地面金属垫板等强反射物。
- C 款雷达仅支持直杆场景。

#### <span id="page-8-1"></span>4.1 底盘高度≤90CM

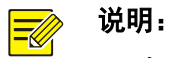

• 底盘高度≤90CM 的车型主要包含小型汽车、小货车及客车等。

图4-1 车型示意图

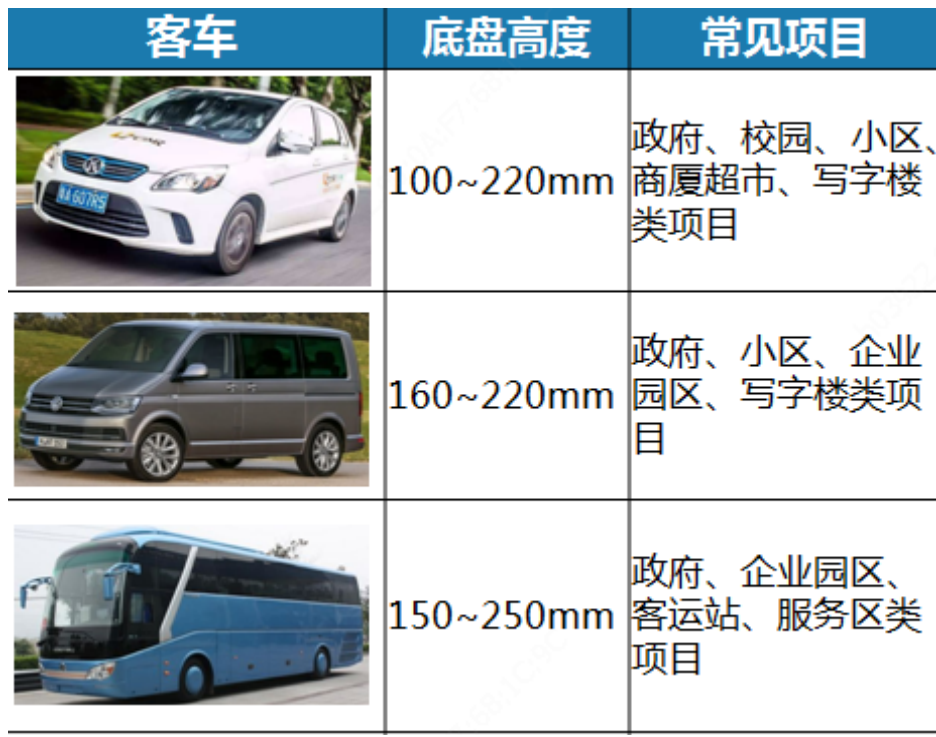

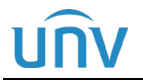

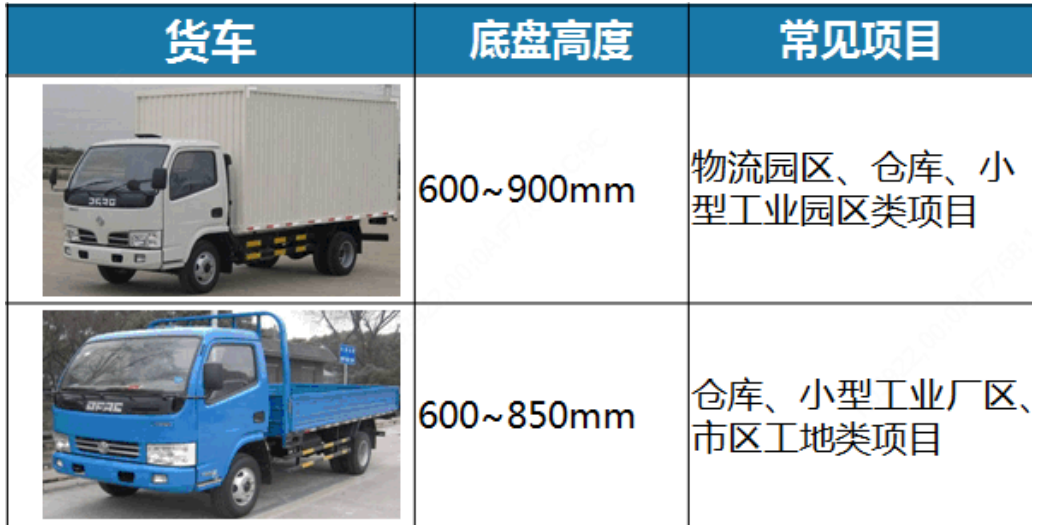

#### <span id="page-9-0"></span>4.1.1 配合直杆、曲臂杆、栅栏杆及广告杆

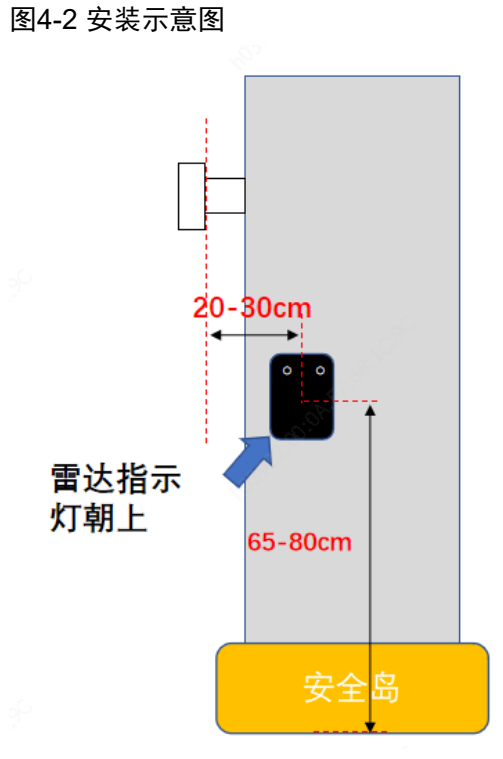

工程要求:

- (1) 雷达安装位置,距离通道路面距离: 65-80cm,距离闸杆内侧距离: 20-30cm。
- (2) 杆件在雷达朝向右侧或左侧,指示灯均朝上。

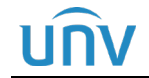

说明:

#### <span id="page-10-0"></span>4.2 底盘高度>90CM(双雷达方案)

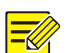

• 底盘高度>90CM 的车型主要包含挂车和大货车等。

图4-3 车型示意图

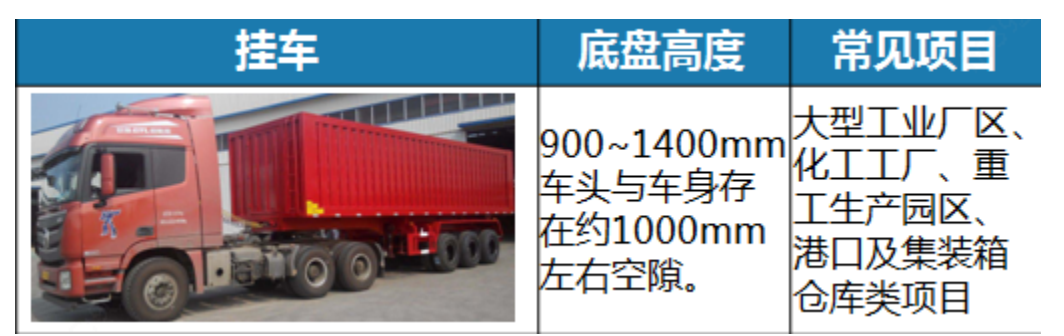

#### <span id="page-10-1"></span>4.2.1 配合直杆、曲臂杆、栅栏杆及广告杆

图4-4 安装示意图

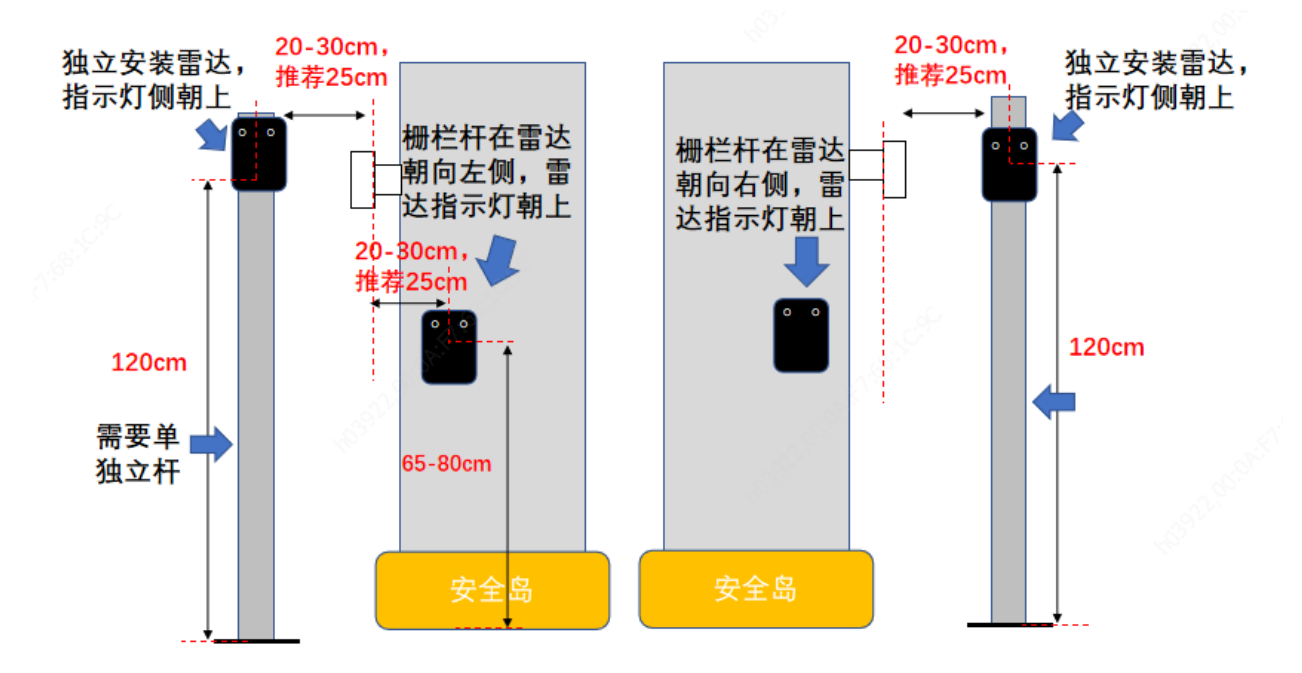

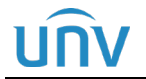

### <span id="page-11-0"></span>**5** 雷达安装

#### <span id="page-11-1"></span>5.1 箱体雷达安装

- 步骤**1** 开孔:在闸箱选定的安装孔位上钻一个 M17 的安装孔,推荐开孔钻头直径 17mm。
- 步骤**2** 安装雷达:雷达背面底部螺栓套上防水圈后,通过底部螺栓与闸箱固定,需将盖上垫片用 M16 螺丝锁紧 固定,再将线束端插入雷达底部螺栓。
- 步骤**3** 雷达调整:调整雷达角度,确保雷达与车道地面保持平行,斜坡需按下图方式安装。

图5-1 斜坡车道安装示意图

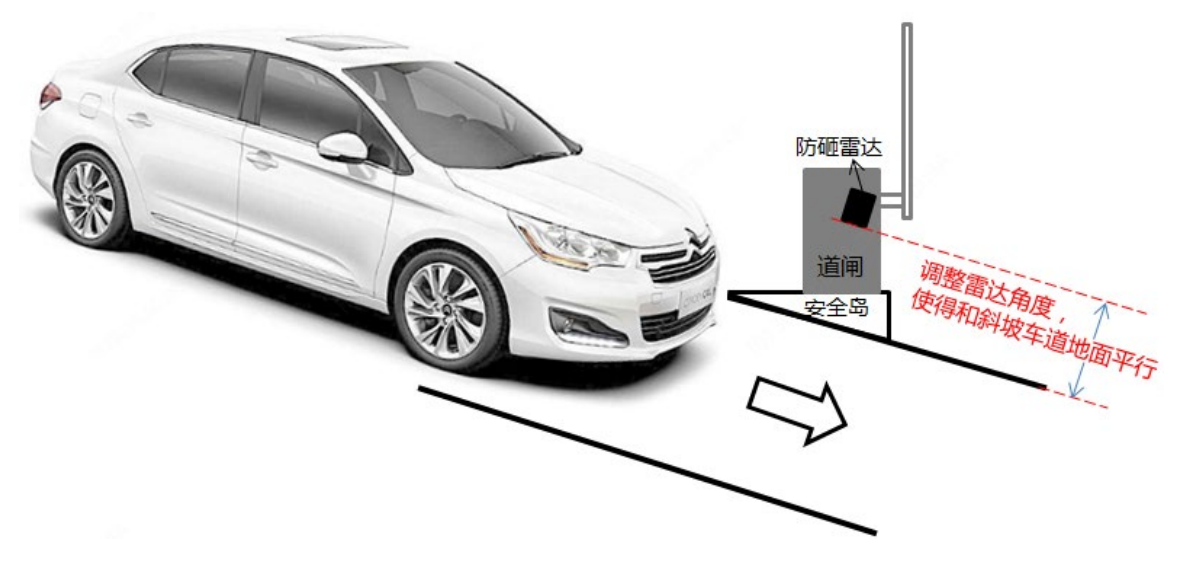

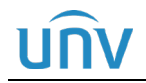

图5-2 雷达安装示意图

注意:  $\bigcirc$ 

• 指导图中只关注雷达安装步骤,现场安装以实物为准。

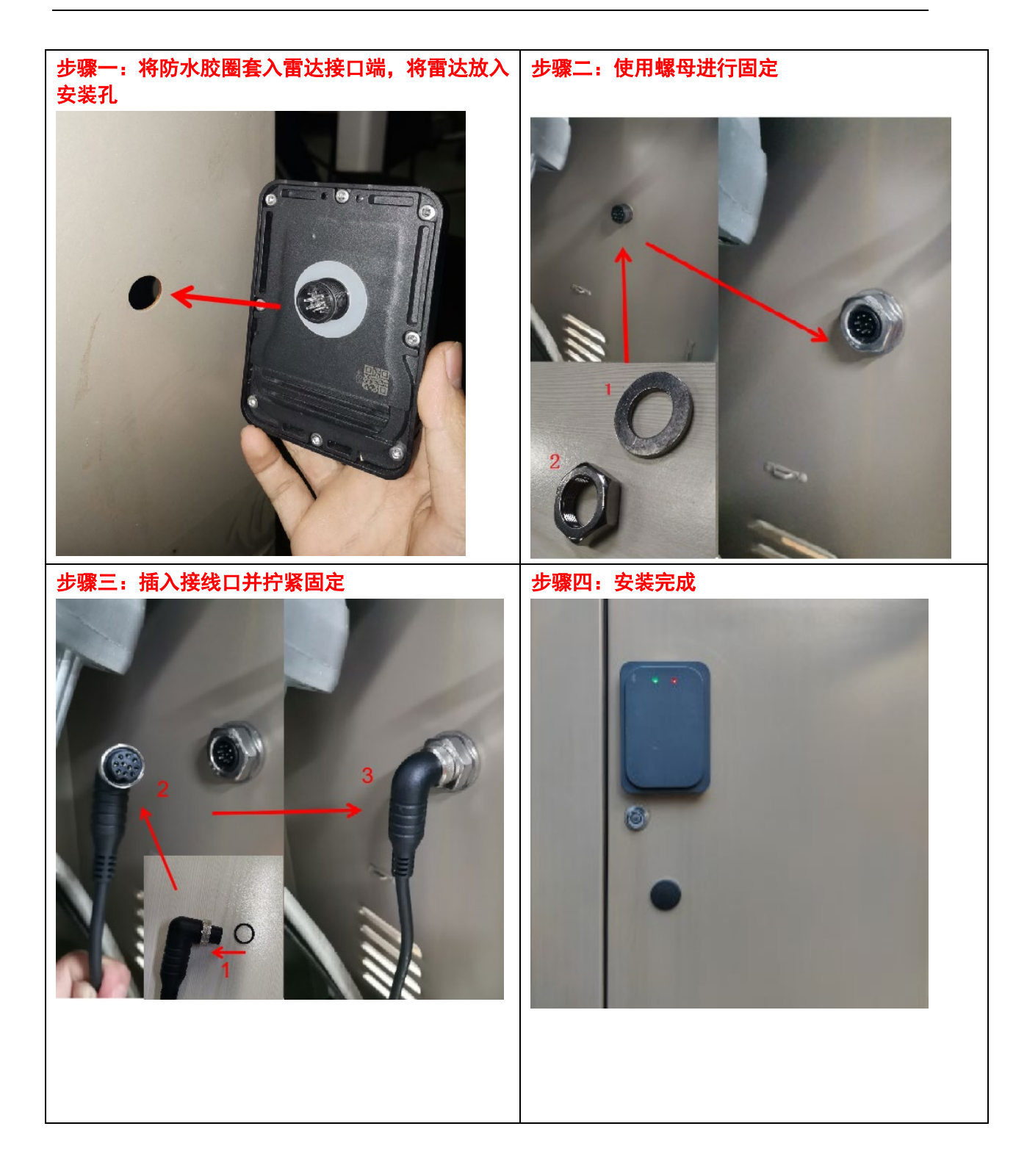

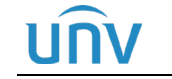

#### <span id="page-13-0"></span>5.2 立杆雷达安装

#### 1. 安装要求:

- (1) 道闸箱体雷达安装位置,距离路面高度:65-80cm,距离闸杆内侧距离:20-30cm。
- (2) 底盘高度>90cm 的双雷达方案,第二个雷达需要单独立杆;
- (3) A 款和 B 款雷达安装高度 120cm,立杆中心距离闸杆外侧距离 20-30cm,推荐 25cm;
- (4) C 款雷达安装高度:120cm,立杆中心距离闸杆外侧距离:≥60cm,推荐 60cm;
- (5) 立柱整体包含支架、抱箍及波纹管;
- (6) 立杆雷达平面需要和道闸面齐平;
- (7) 杆件在雷达朝向右侧或左侧,指示灯均朝上。

#### 2. 安装步骤:

- 步骤**1** 立柱打孔:把显示屏立柱放置到选择好的位置,用螺丝刀在打孔位置划线,确定打孔位置,用 10mm 钻头 打好膨胀螺丝孔, 孔深 70-75mm;
- 步骤**2** 安装雷达:雷达背面底部螺栓套上防水圈后,通过底部螺栓与抱杆支架固定,需将盖上垫片用 M16 螺丝 锁紧固定,再将线束端插入雷达底部螺栓;
- 步骤**3** 雷达固定:将抱杆支架使用抱箍固定在立柱上,安装位置距离路面 120cm;
- 步骤**4** 立柱固定:调整立柱位置,使雷达正对检测区域,使用膨胀螺钉将立柱固定至地面上;
- 步骤**5** 雷达调整:调整雷达角度,确保雷达与车道地面保持平行。

#### 图5-3 A 款和 B 款雷达安装方案示意图

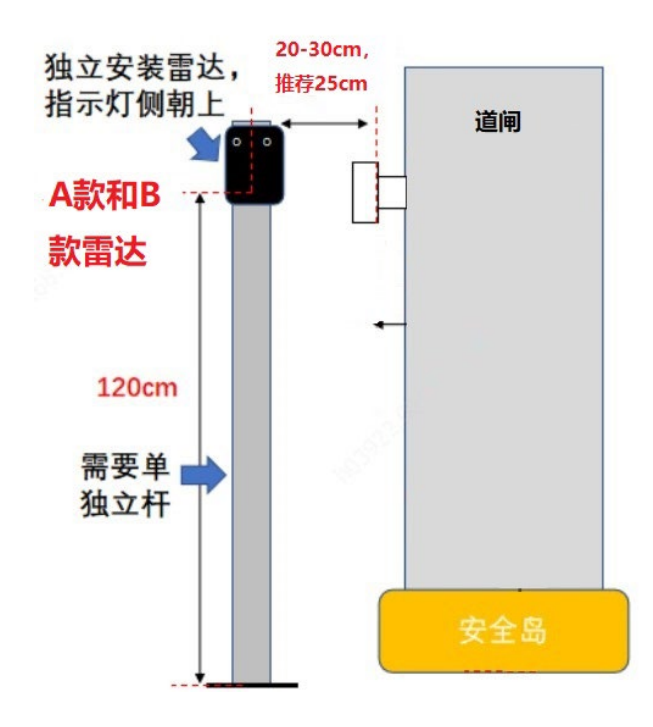

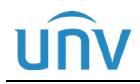

图5-4 C 款雷达安装方案示意图

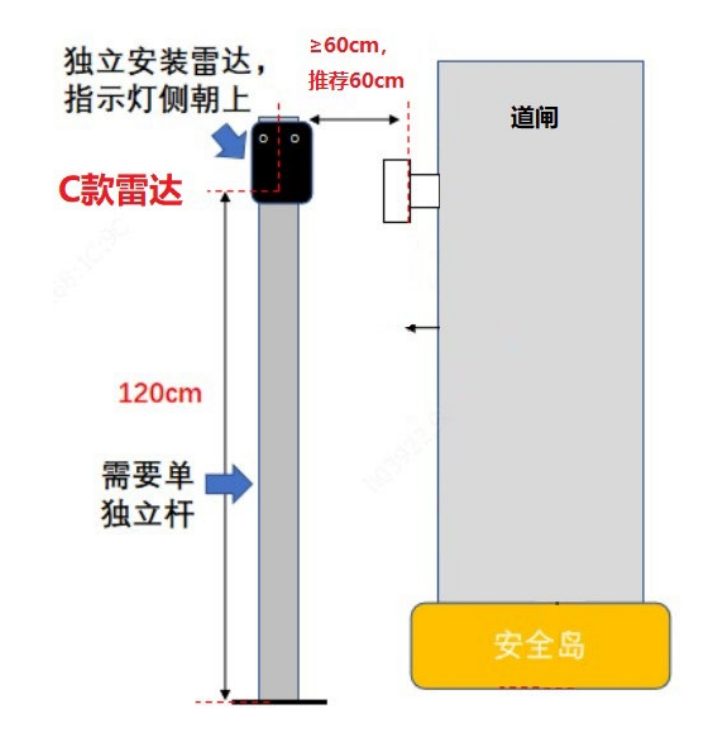

<span id="page-14-0"></span>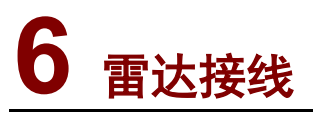

### <span id="page-14-1"></span>6.1 雷达接口线缆说明

#### 表6-1 接口线缆说明

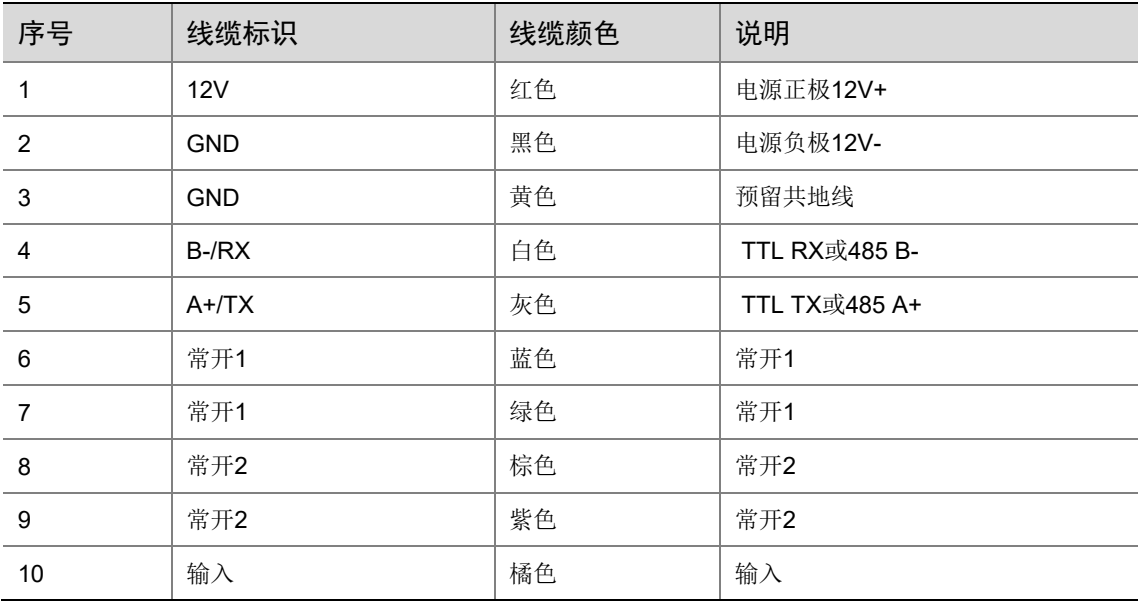

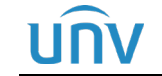

#### <span id="page-15-0"></span>6.2 线缆接线

#### 说明:  $\overline{\equiv}$

• 正常出货道闸设备已经连接好电源线和防砸信号线,无需人为再连接。

#### <span id="page-15-1"></span>6.2.1 整体接线图

#### 注意:  $\bigcirc$

• 整体接线图以"单道闸单相机视频抓拍方案"为例,其他方案请参考《出入口方案整体接线指 导书》。

图6-1 方案示意图

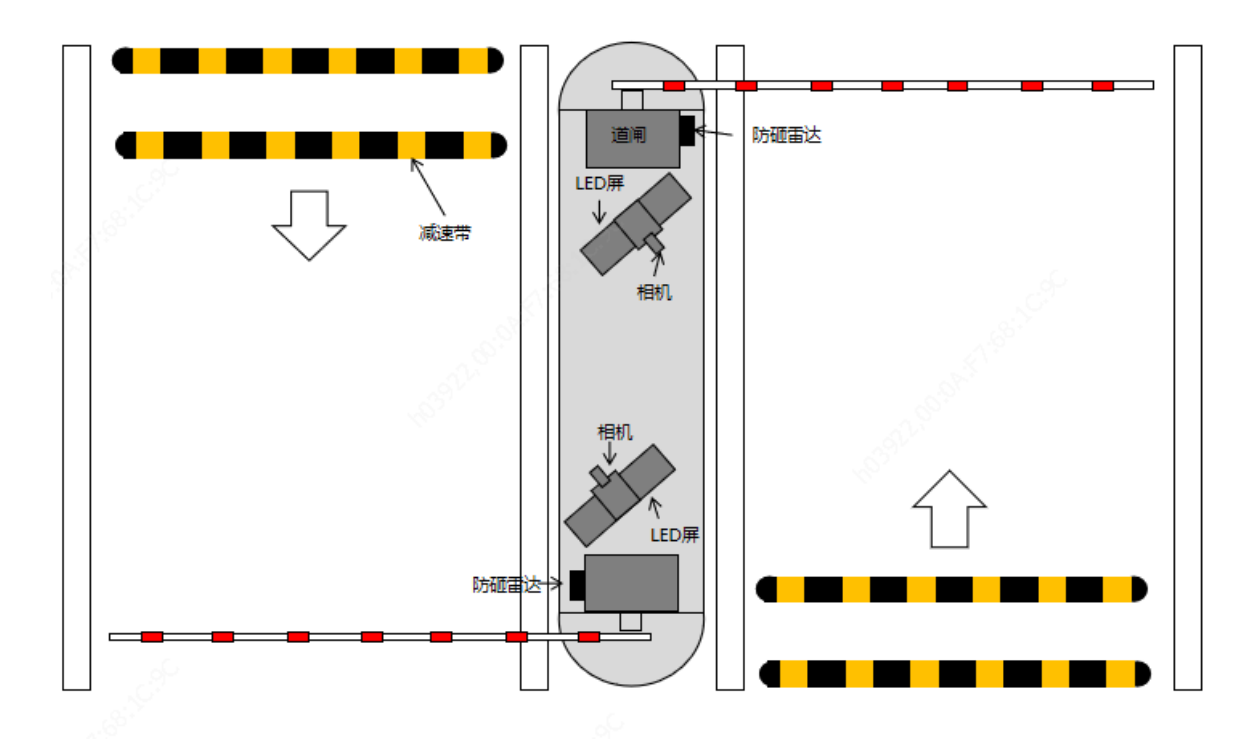

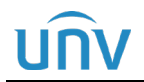

图6-2 整体接线示意图

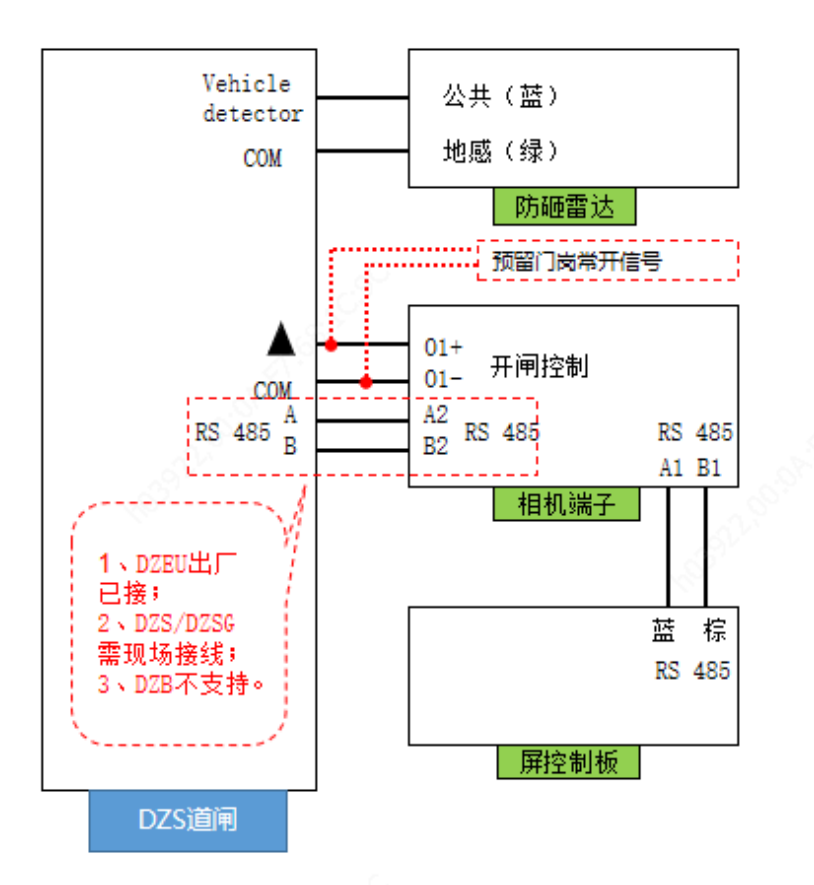

#### <span id="page-16-0"></span>6.2.2 电源接线

- (1) 配合 DZB、DZB-A、DZS-A、DZSG-A 连接在控制板上的 DC12V 即可;
- (2) 配合 DZS 道闸及 DZSG 道闸时,雷达电源接在道闸内部的 DC12V 开关电源上;
- (3) 配合 DZEU 道闸时,雷达电源接在道闸内部的 DC12V 适配器电源上;
- (4) 电源正常上电后,指示灯红灯常亮,检测到车辆时,绿灯常亮;
- (5) 立杆雷达要求从相机上并接取电,避免从道闸控制盒上取电。

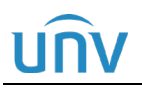

#### 图6-3 配合 DZB 道闸电源接线

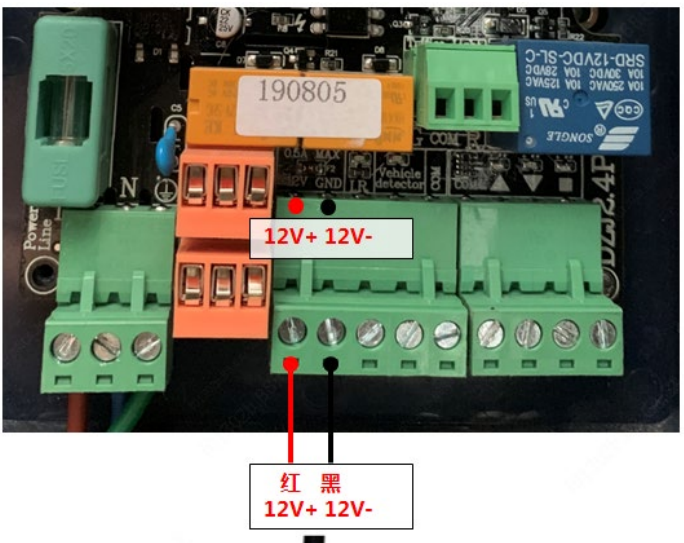

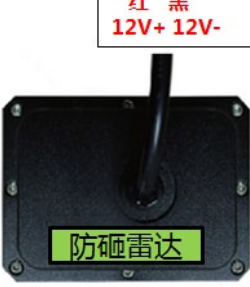

图6-4 配合 DZB-A、DZS-A、DZSG-A 道闸电源接线

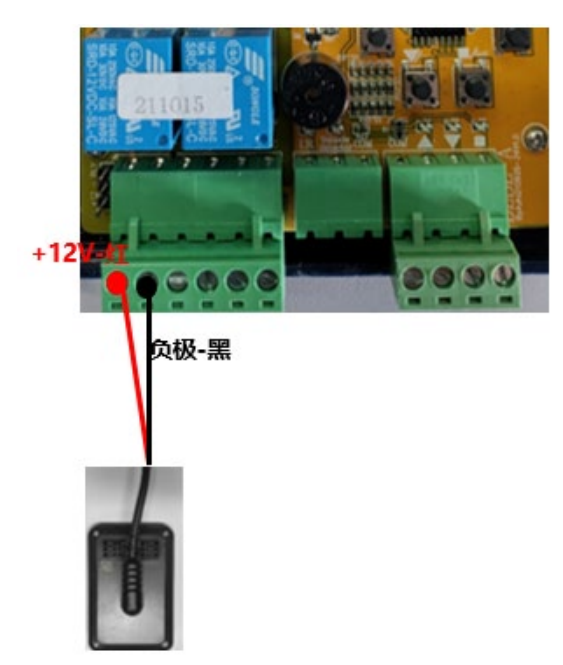

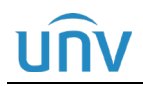

#### 图6-5 配合 DZS 及 DZSG 道闸电源接线

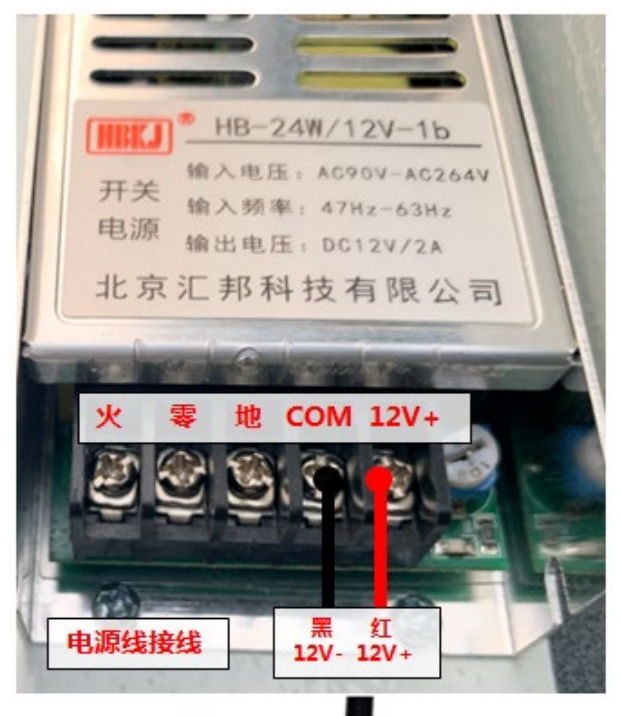

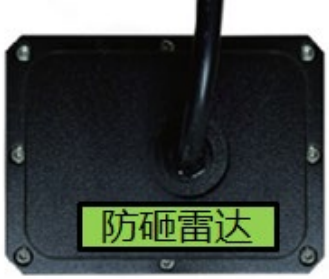

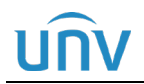

#### 图6-6 配合 DZEU 道闸电源接线

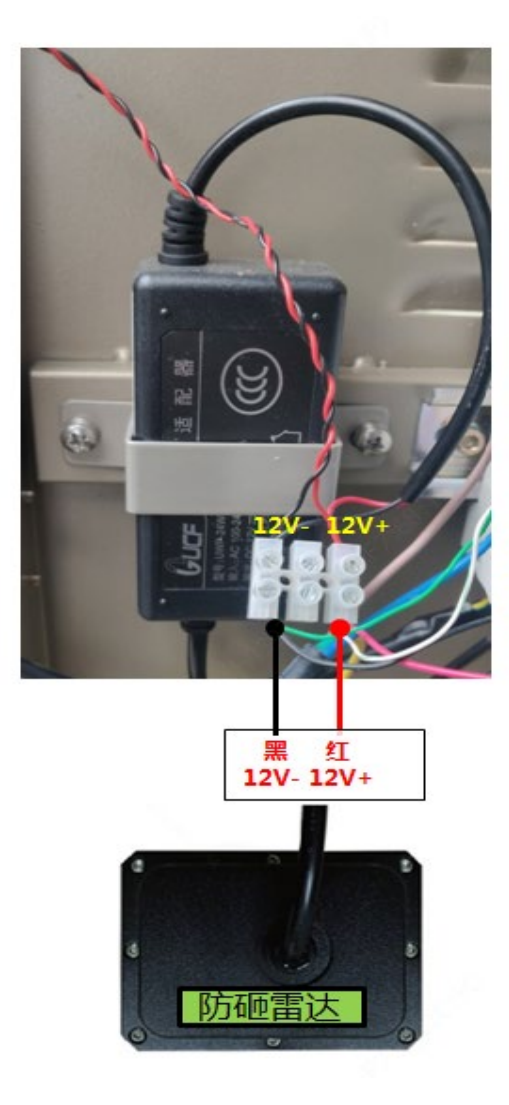

#### <span id="page-19-0"></span>6.2.3 通信接线

与雷达进行通信,调试雷达内部参数时需使用,灰色: RS485 A+; 白色: RS485 B-

#### <span id="page-19-1"></span>6.2.4 防砸接线

雷达蓝绿尾线连接道闸控制盒,保证过车落杆和防砸功能正常。

#### 图6-7 DZB 道闸控制板接线图

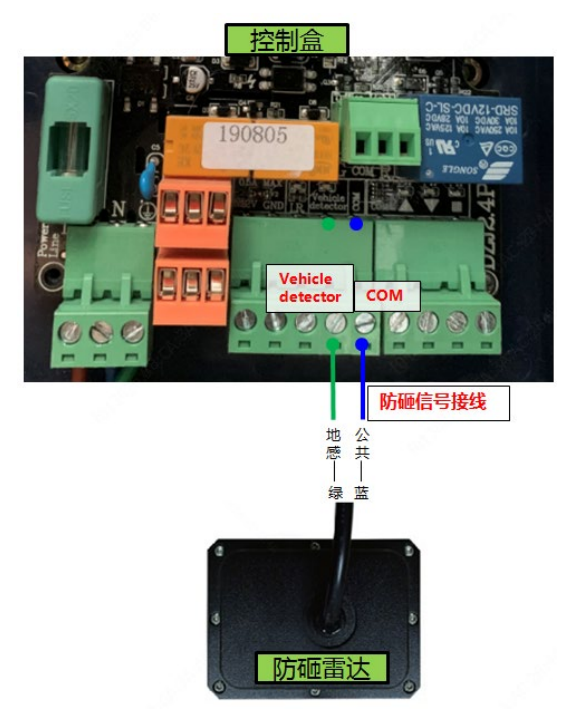

#### 图6-8 DZB-A、DZS-A、DZSG-A 道闸控制板接线图

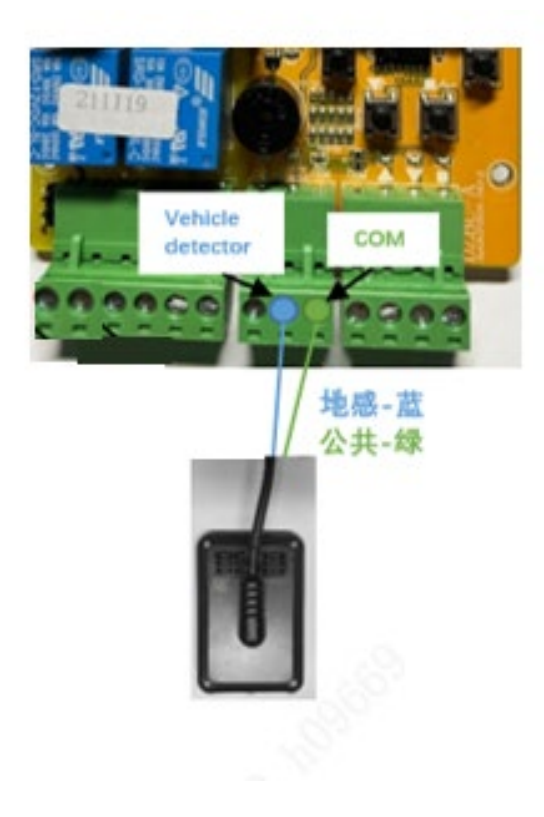

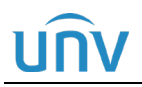

#### 图6-9 DZS 道闸控制板接线图

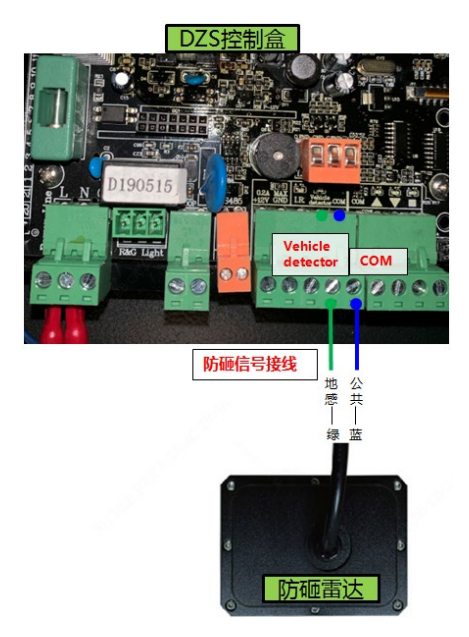

#### 图6-10 DZEU 及 DZSG 道闸控制板接线图

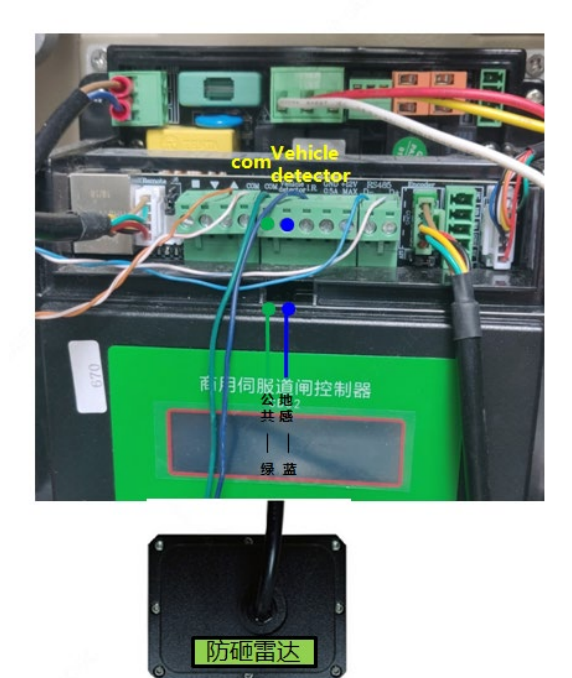

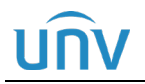

#### 图6-11 DZSG 道闸控制板接线图

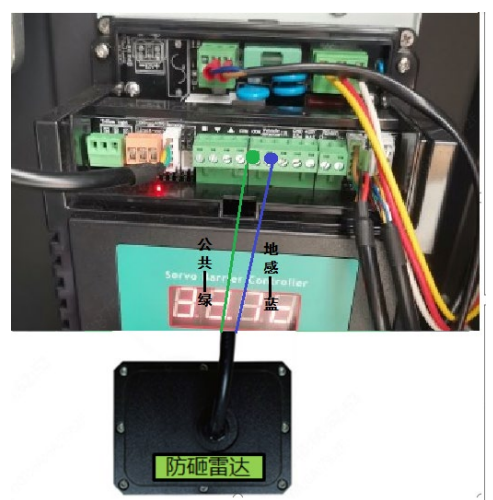

### <span id="page-22-0"></span>6.3 尾线处理

雷达调试完毕后,多余不用的尾线需要进行处理。

图6-12 尾线处理

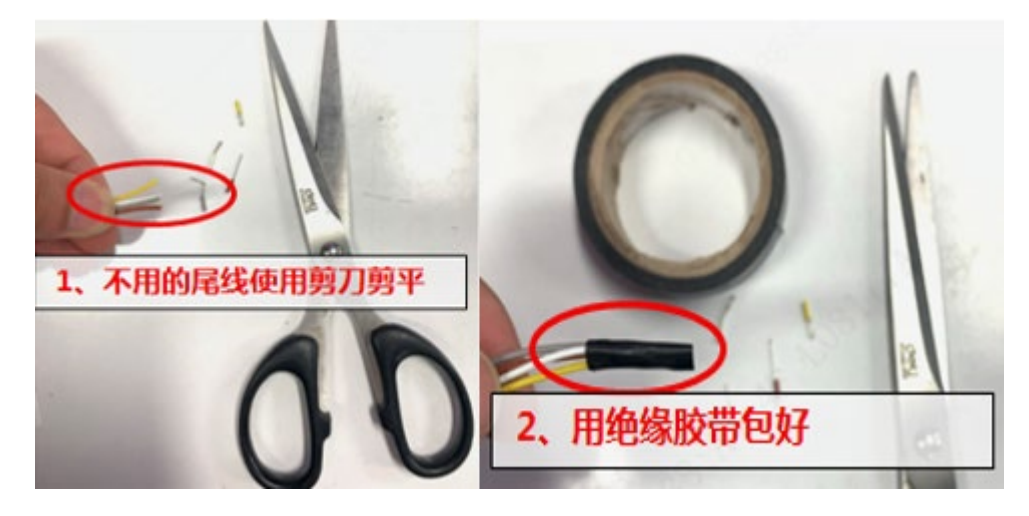

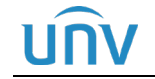

### <span id="page-23-0"></span>**7** 雷达参数配置

配置防砸雷达,有三种方式:

- (1) 手机微信小程序(蓝牙连接):同时支持固件升级和配置参数;
- (2) 手机 APP(蓝牙连接):同时支持固件升级和配置参数;
- (3) 电脑端调试工具(USB 转 RS485 连接):同时支持固件升级和配置参数。

### <span id="page-23-1"></span>7.1 使用手机配置

#### <span id="page-23-2"></span>7.1.1 使用"雷达调试助手小程序"

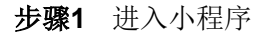

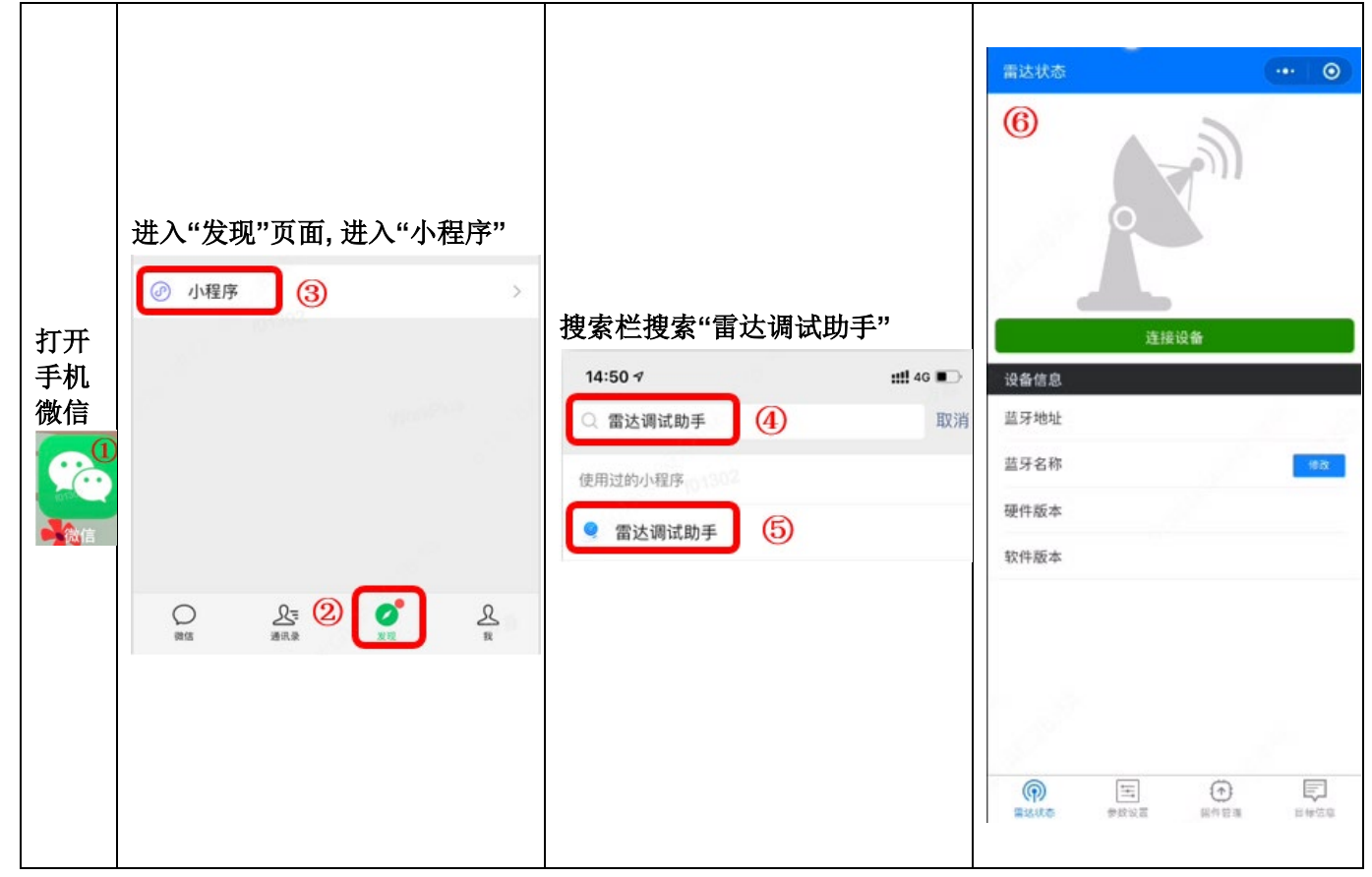

步骤**2** 连接防砸雷达

- (1) 打开手机蓝牙;
- (2) 靠近防砸雷达,建议在 1 米范围内;
- (3) 点击"连接设备";

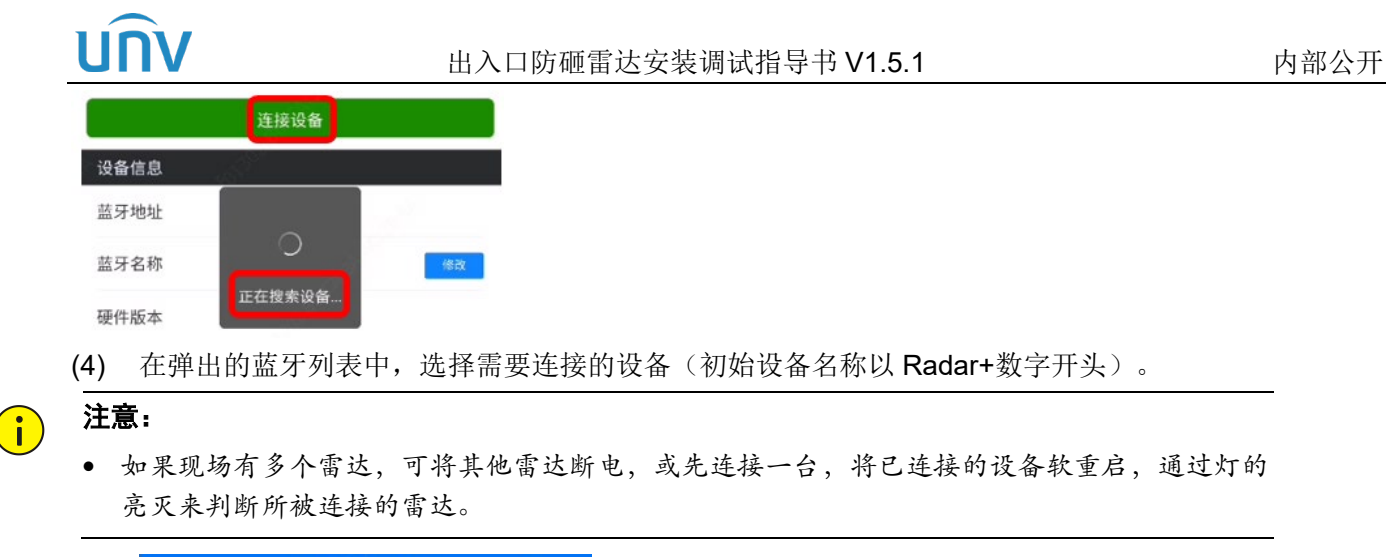

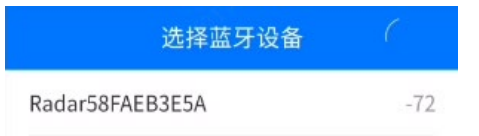

(5) 选择对应雷达后,输入密码:88888888

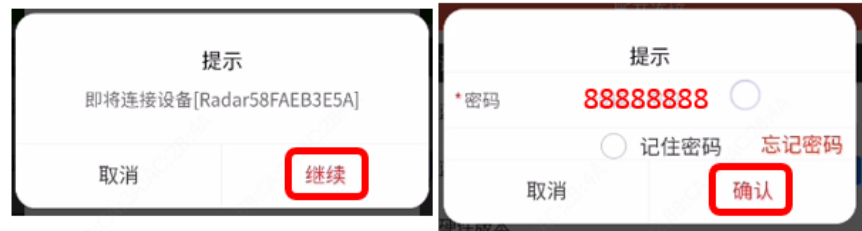

(6) 选择类型,选择"防砸"

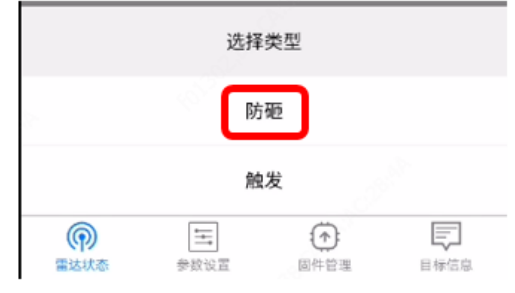

(7) 修改雷达名称(可选)

在雷达连接成功后,可在雷达状态页面,可点击B改命名,方便后续维护

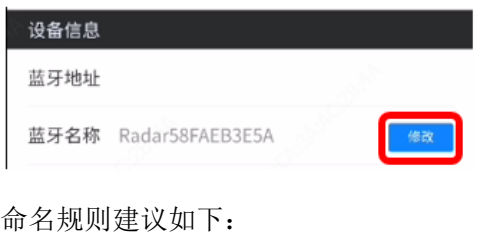

进口防砸雷达:DtIn

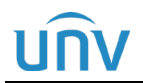

出口防砸雷达:DtOut

进口立柱防砸雷达:DtInLz

出口立柱防砸雷达:DtOutLz

混进混出场景多雷达存在时,可添加数字代替,命名规则为,人面向道闸,杆件在道闸后面,从左向右标注, 例如:

进口防砸雷达 1/2/3/4: Dtln1/Dtln2/Dtln3/Dtln4

进口立柱防砸雷达 1/2/3/4:DtInLz1/ DtInLz2/ DtInLz3/ DtInLz4

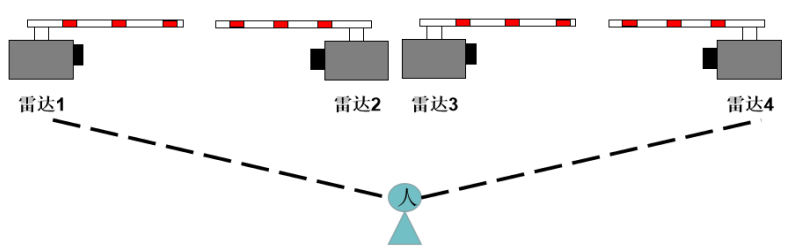

#### 步骤**3** 雷达升级

与对应接口人确认是否为最新版本,否则需要升级最新固件;如果需要升级,则按照下面步骤操作即可。

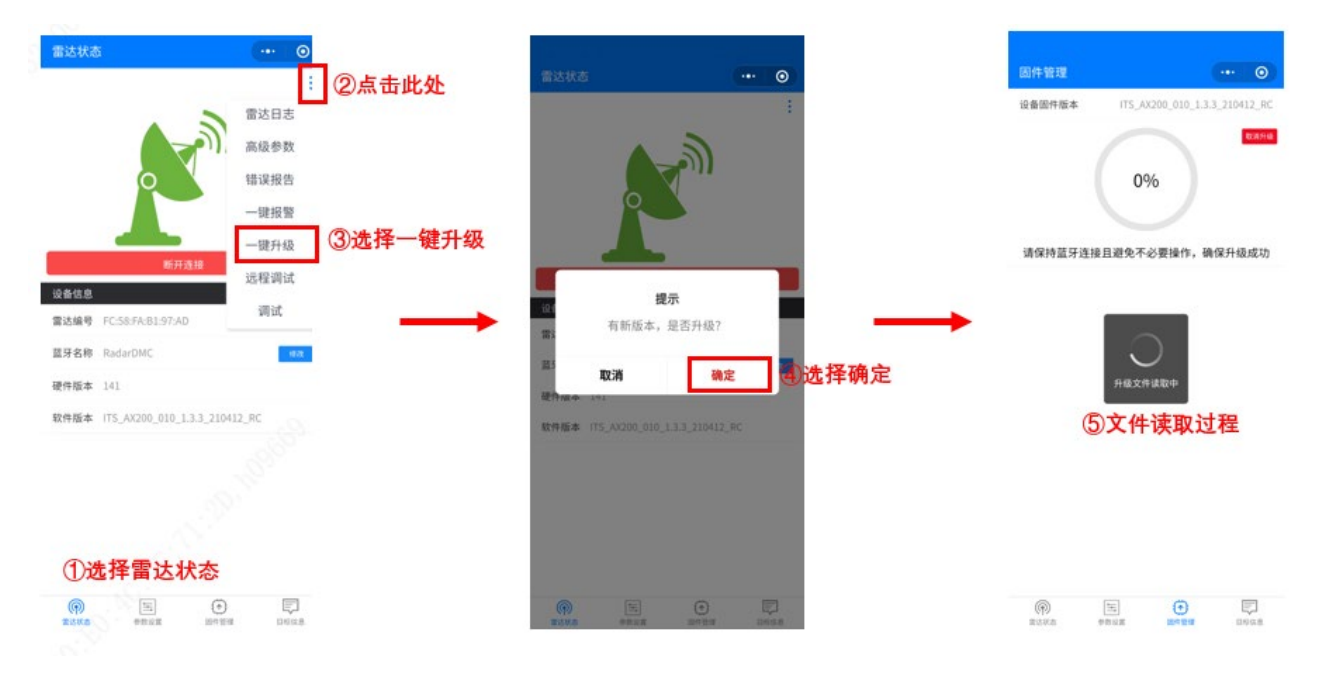

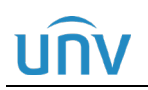

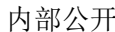

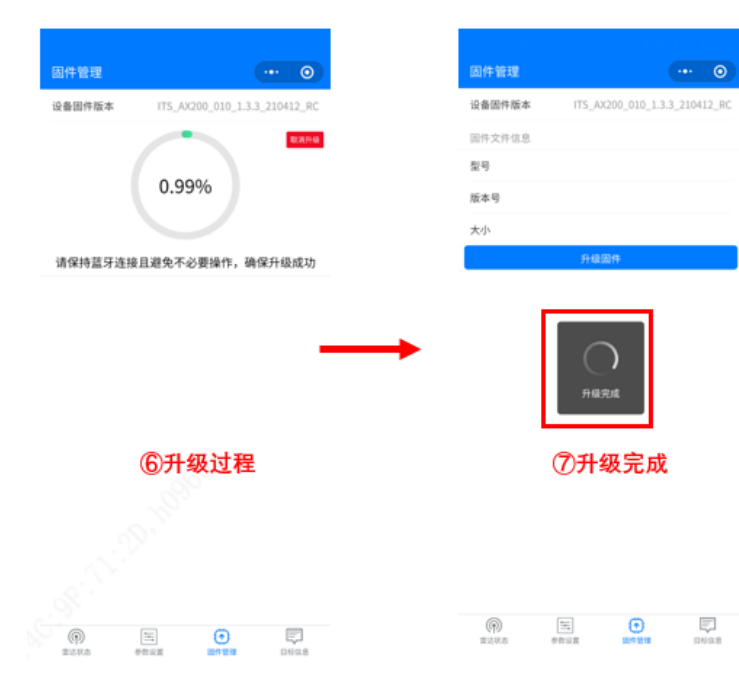

#### 步骤**4** 配置参数

(1) 进入【参数设置】页面

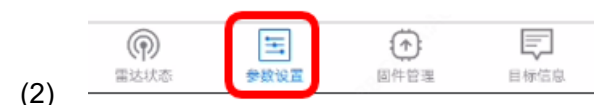

(3) 确认并配置相关参数,点击"保存"

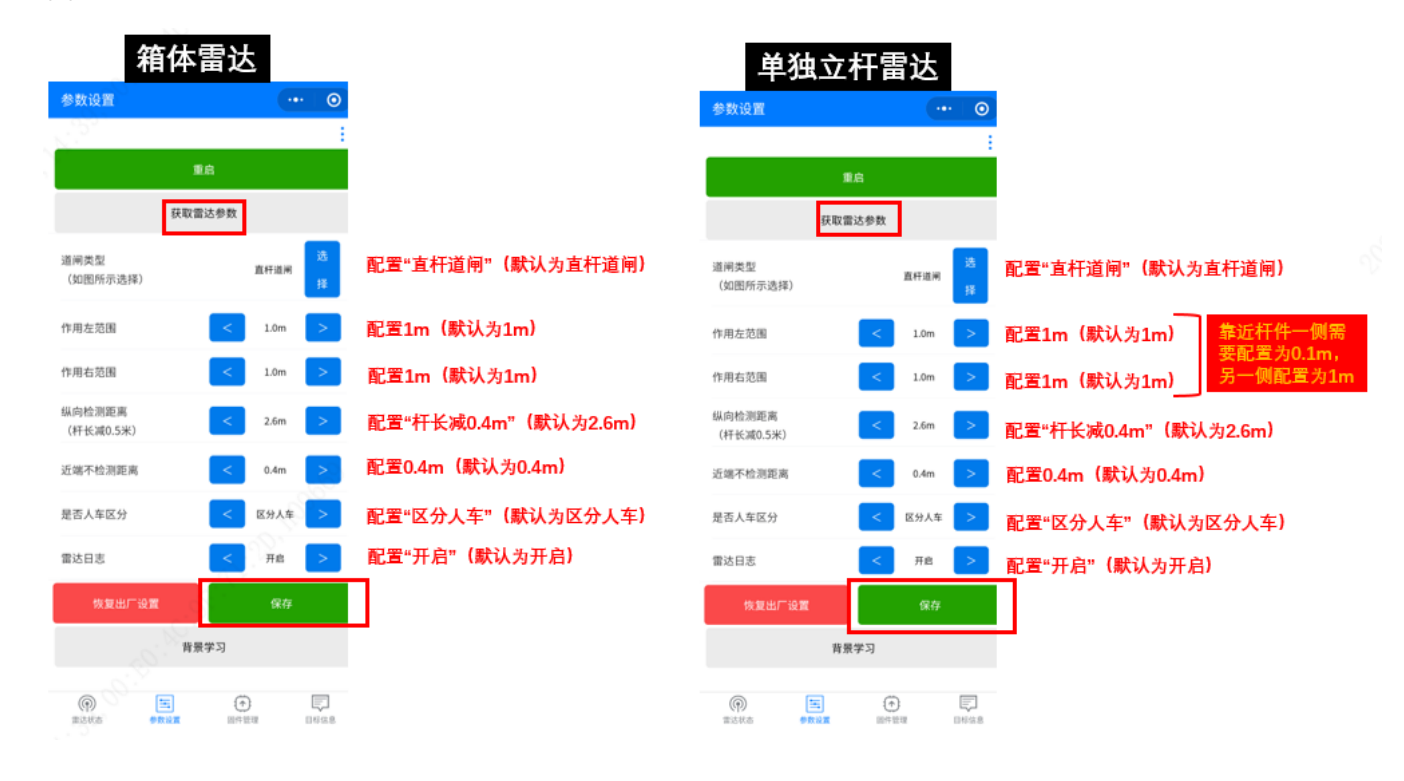

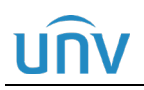

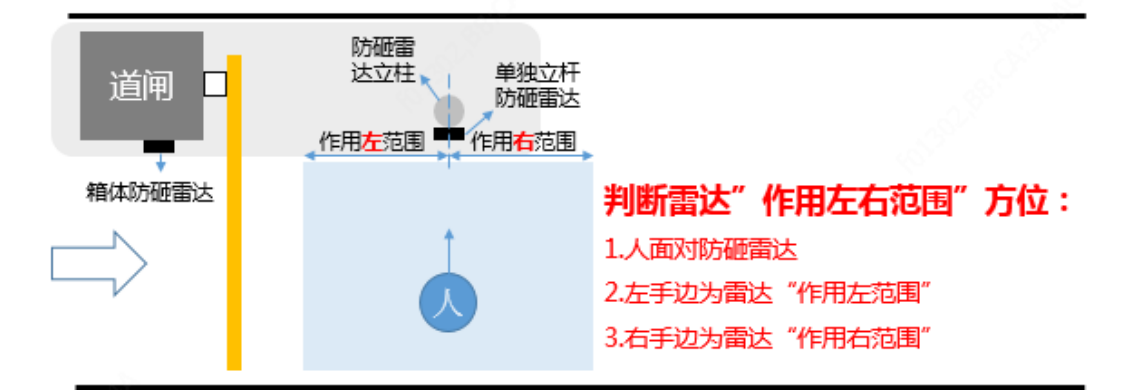

(4) 点击"获取雷达参数",确认参数是否下发成功

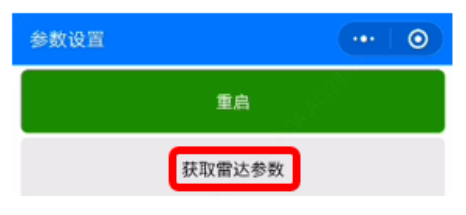

步骤**5** 高级设置(仅曲臂杆使用)

#### 警告:

 $\sqrt{1}$ 

- 当杆件为曲臂杆时进行高级设置,其他杆件不需要执行步骤 5。
- (1) 进入高级参数

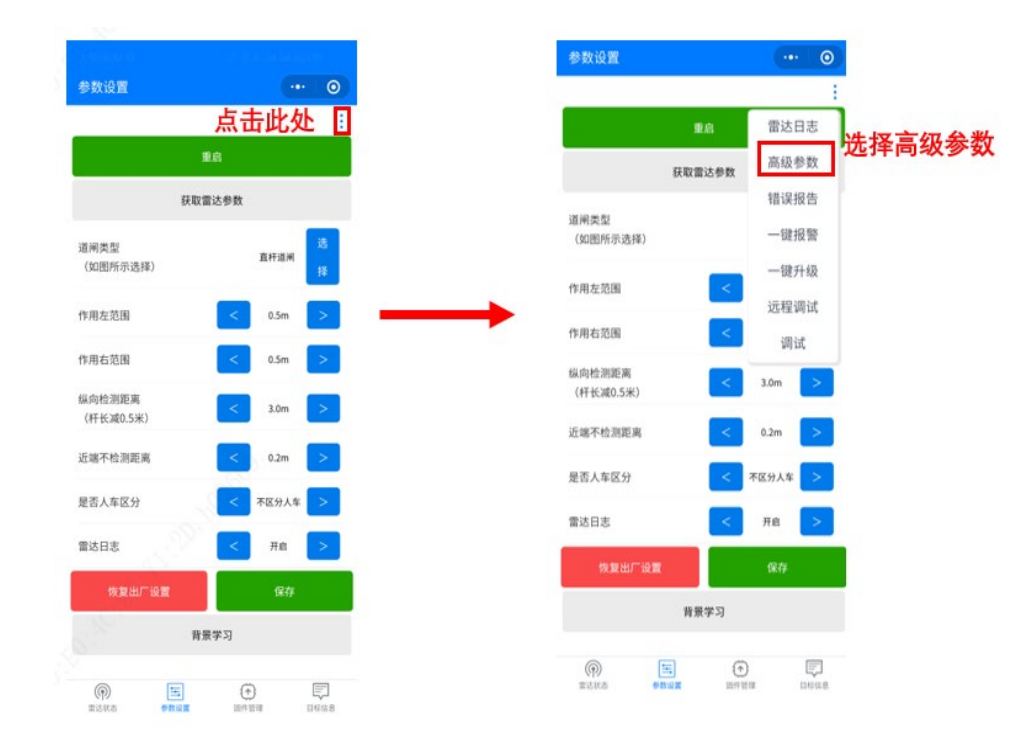

(2) 进行高级参数设置

#### 出入口防砸雷达安装调试指导书 V1.5.1 不可以 的第三人称单数

面朝雷达杆件在左手边选左直杆,面朝雷达杆件在右手边选右直杆。

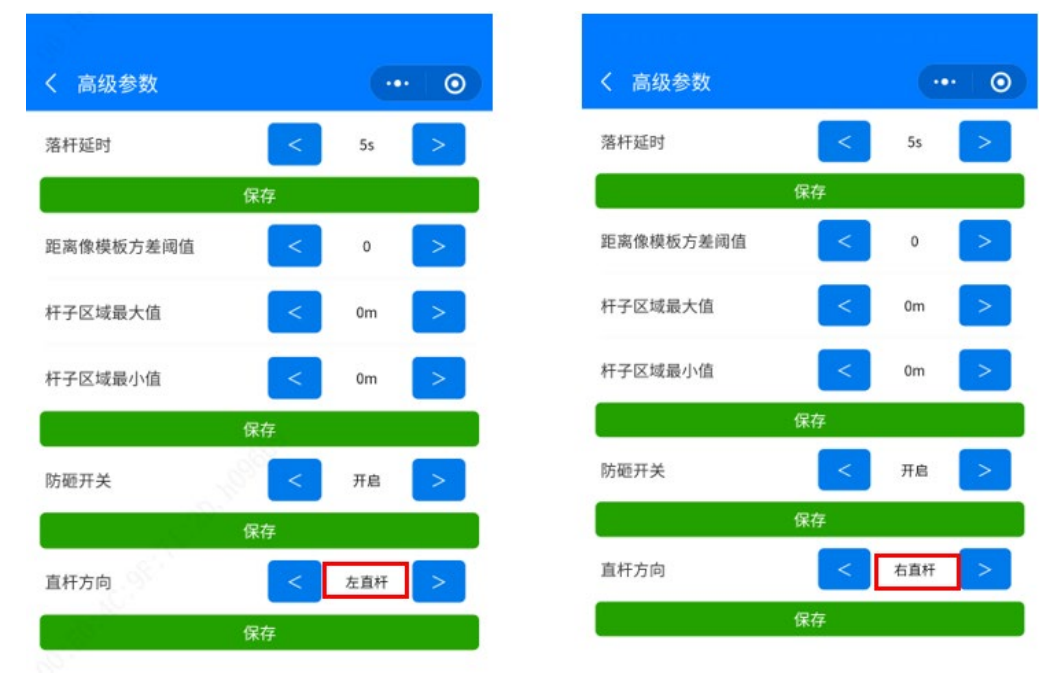

#### 步骤**6** 背景学习

(1) 保持杆件抬起

#### 说明:

 $\equiv$ 

 $\equiv$ 

- 学习期间确保不能有人或车辆,进入雷达探测范围,否则会提示"学习失败",此时必须重启雷 达后,重新进行背景学习。
- (2) 点击"背景学习"

#### 说明:

• 学习成功后,会提示"背景学习完成",自动落杆;学习过程一般在 15s 左右,背景自学习结束 后,雷达重启后背景方生效。

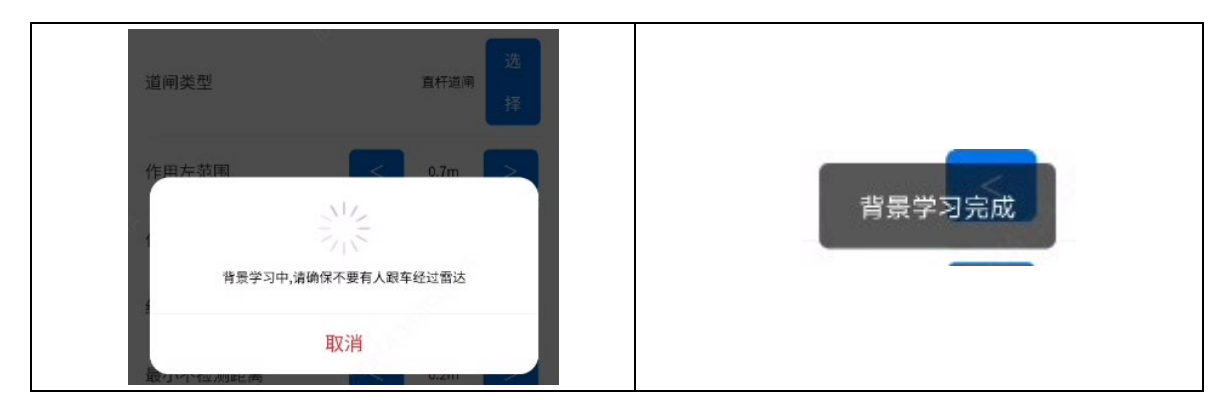

步骤**7** 剔除虚警

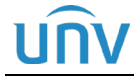

#### 说明:

注意:

- 如果雷达探测区域内,有固定物体无法去除,同时会干扰雷达检测,则可进行虚警剔除,屏蔽 该物品。
- 落杆状态人走进去触发亮雷达绿灯后离开,若绿灯正常灭就可以了,若绿灯常亮则落杆状态直 接使用目标信息里面的剔除虚警功能剔除即可

#### $\mathbf{a}$

 $\equiv$ 

• 必须先进行背景学习,再进行虚警剔除。

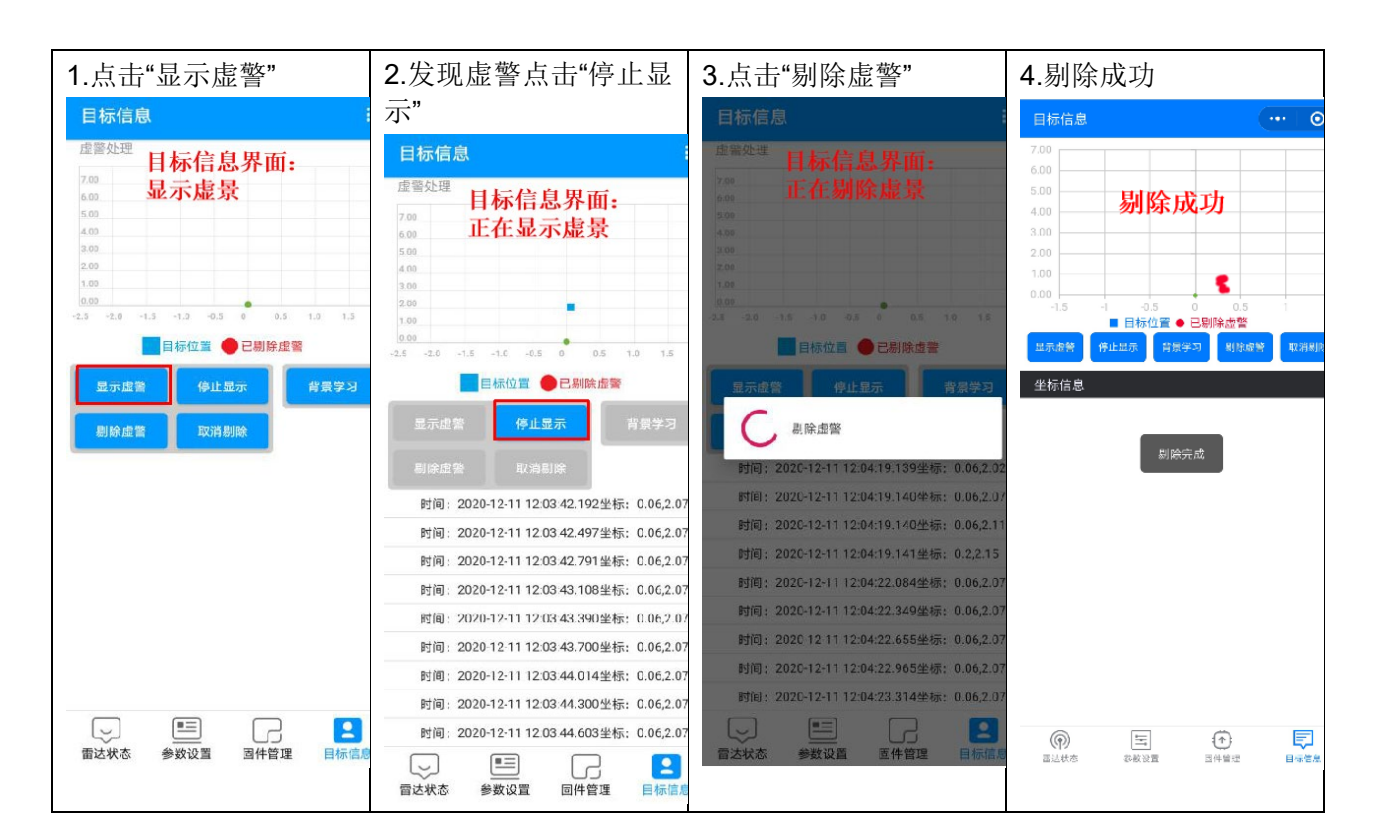

#### <span id="page-29-0"></span>7.1.2 使用"手机 APP"

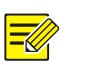

• 使用手机 APP 调试雷达,配置部分和小程序基本一样,主要区别是需要下载 APP 软件。

#### 1. 安卓系统

说明:

获取方式扫描以下二维码即可下载

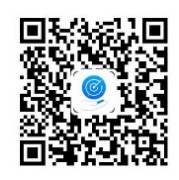

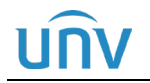

#### 2. IOS 系统

在苹果应用商城(App Store)搜索"雷达调试助手"下载,如下图

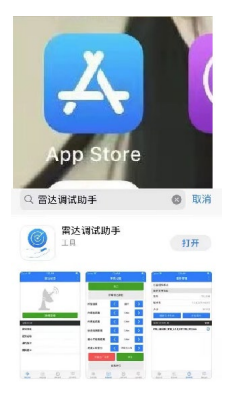

#### <span id="page-30-0"></span>7.2 使用电脑配置

#### <span id="page-30-1"></span>7.2.1 调试工具获取

1. 使用笔记本电脑连接雷达,需要用到 USB 转 485 串口线,一般需要驱动支持,可以向购买商家获取,或 尝试使用如下驱动

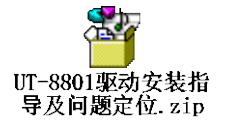

2. 最新雷达调试工具可联系二线人员获取

Me ITS A08 V3.X.exe

#### <span id="page-30-2"></span>7.2.2 雷达配置

#### 1. 连接雷达

- (1) 打开调试工具, 选择串口、波特率(DT-R@A 使用 19200, DT-R@B 和 DT-R@C 使用 115200)
- (2) 可通过如下方法确认串口

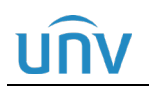

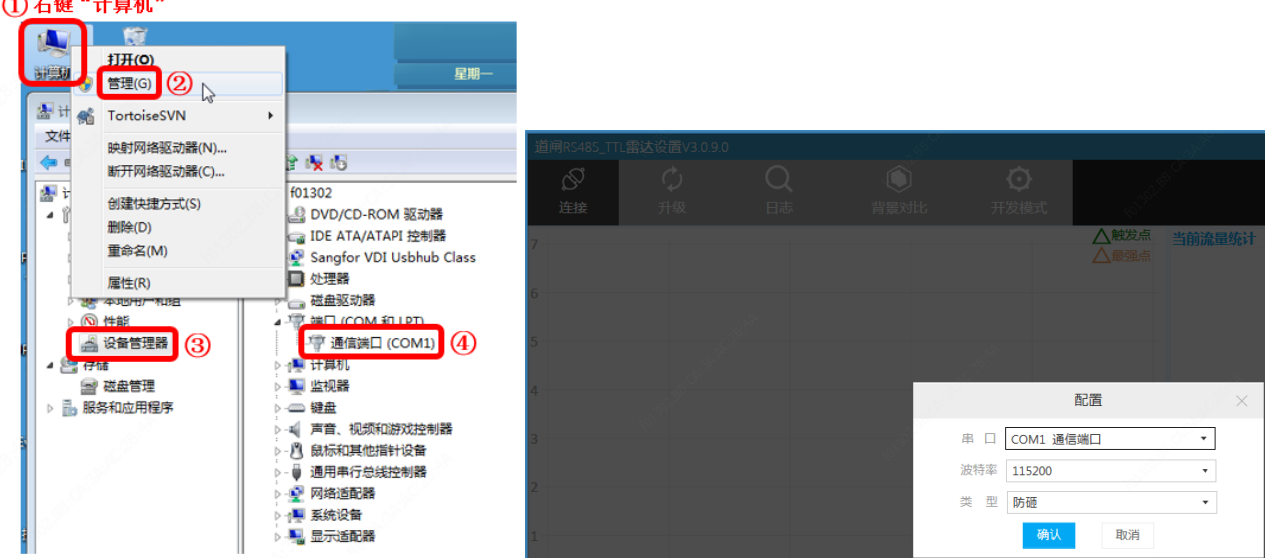

#### 2. 雷达升级

与对应接口人确认是否为最新版本,否则需要升级最新固件;如果需要升级,则按照下面步骤操作即可。

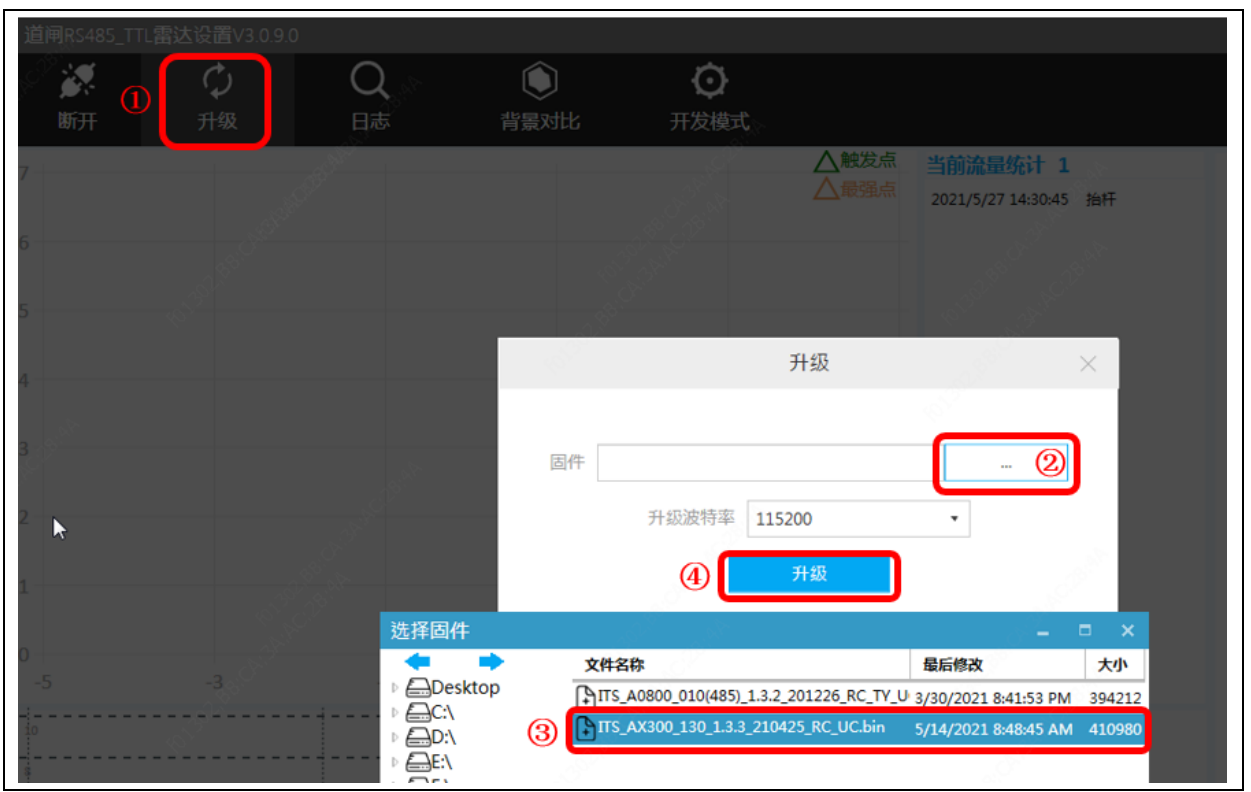

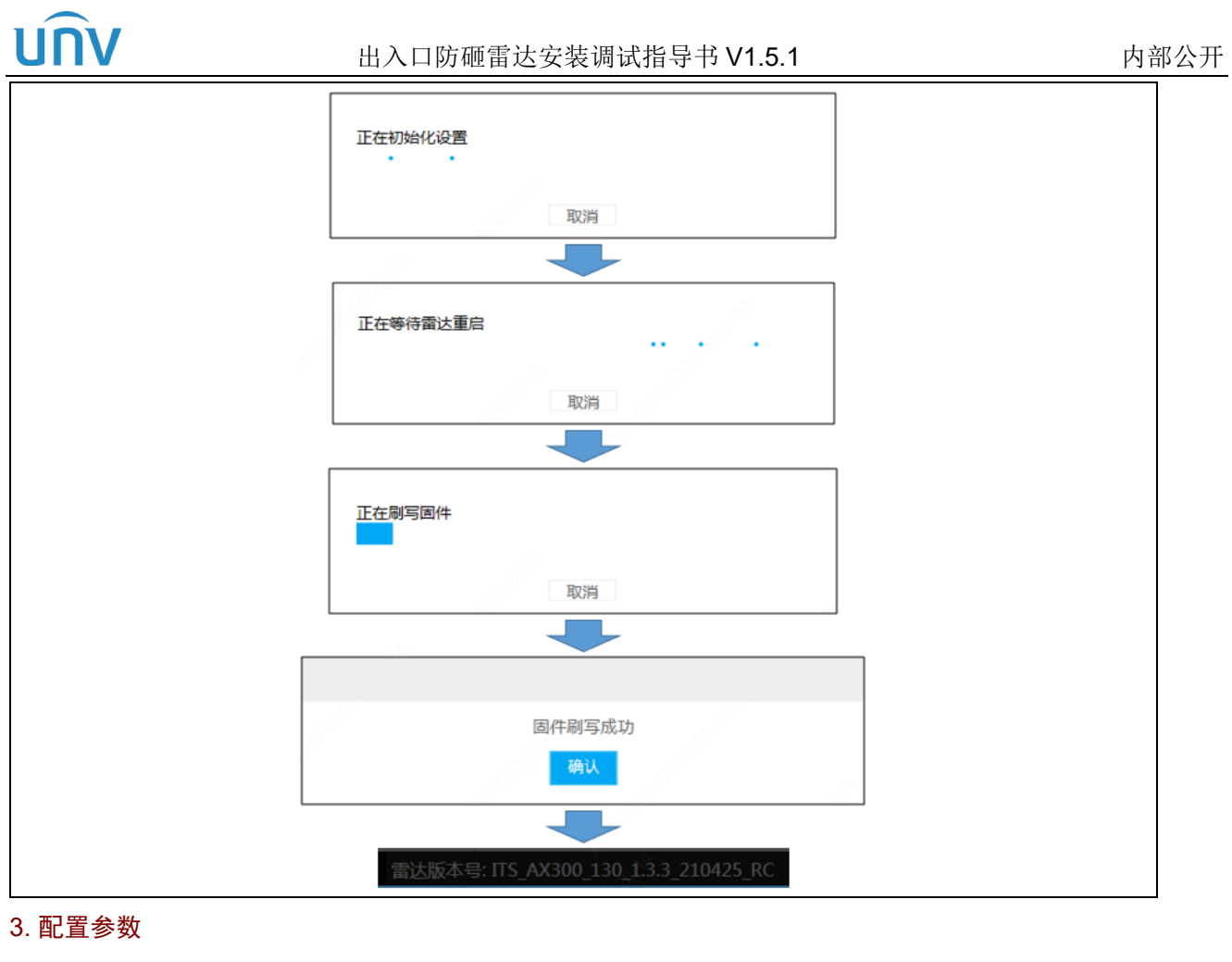

待补充最新工具截图

1.获取雷达参数

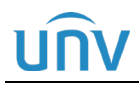

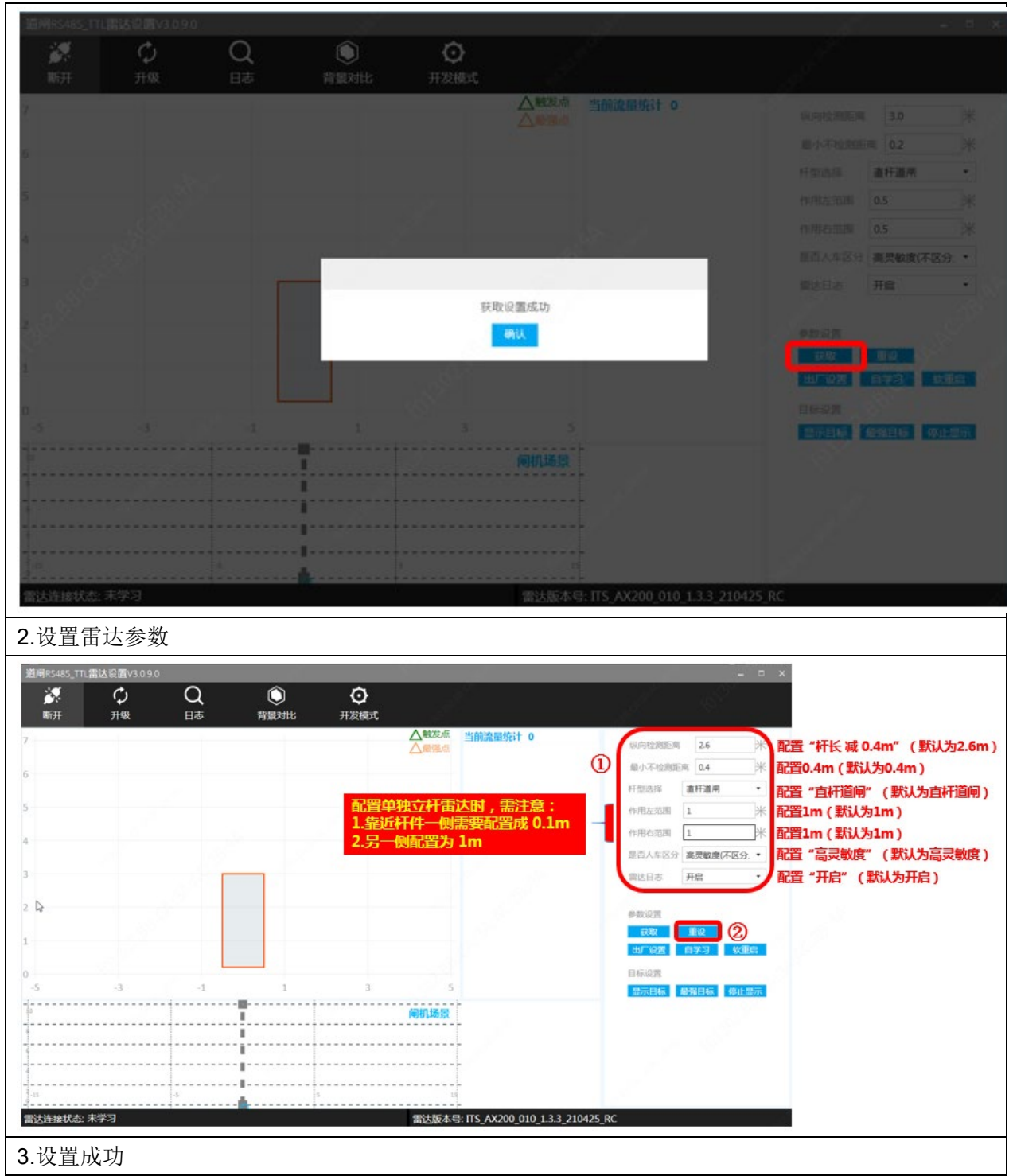

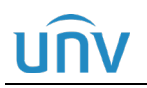

#### 出入口防砸雷达安装调试指导书 V1.5.1 不可以 的第三人称单数

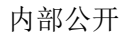

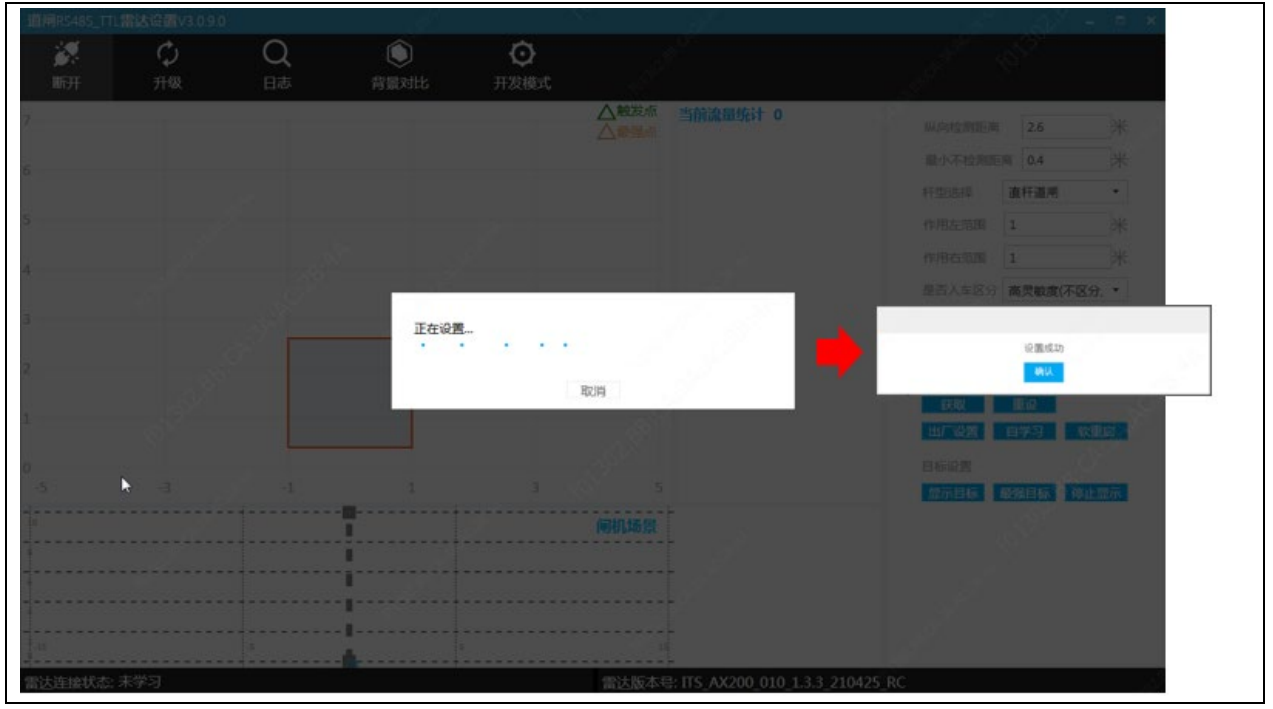

#### 4. 自学习

(1) 保持杆件抬起

#### 说明:

 $\equiv$ 

• 学习期间确保不能有人或车辆,进入雷达探测范围,否则会提示"学习失败",此时必须重启雷 达后,重新进行背景学习。

(2) 点击"背景学习"

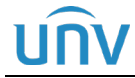

#### 说明:

 $\equiv$ 

• 学习成功后,会提示"背景学习完成";学习过程一般在 15s 左右,背景自学习结束后,手动软 重启后背景方生效。

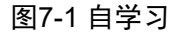

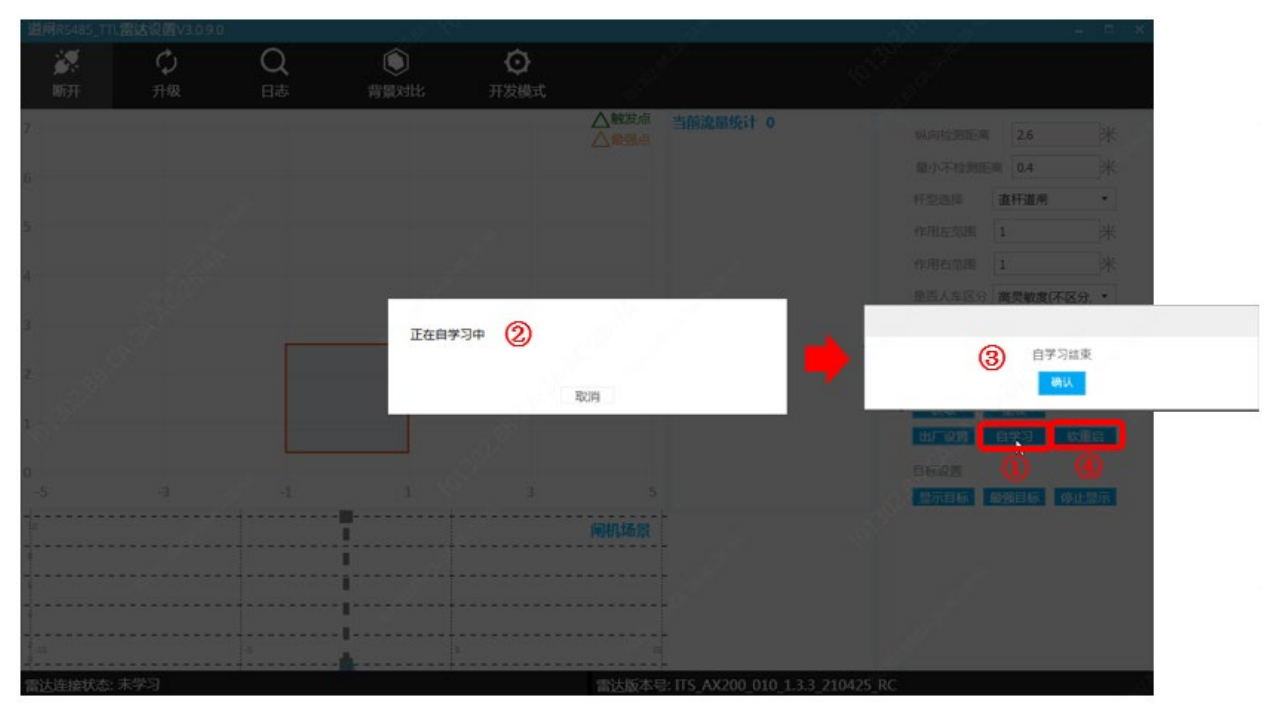

### <span id="page-35-0"></span>**8** 注意事项

使用前请仔细阅读产品使用说明书

- 1) 供电电压稳定,以免影响雷达性能;
- 2) 避免冲击和跌落,以免损坏产品;
- 3) 雷达天线集成在内部,当雷达表面覆盖异物时,应及时清理;
- 4) 检测环境改变后(如在探测区域安装导流柱),请重新进行背景学习;
- 5) 雷达的检测范围内不宜放置影响目标检测的物体(如金属栅栏、铁杆、广告牌等),以免误触发;
- 6) 安装的闸箱须稳固,箱体晃动易导致雷达工作异常;
- 7) 安装时注意雷达指示灯朝向;
- 8) 本产品不能使用在泥泞路面;
- 9) 通常情况下,请按杆长-0.4m 来设置检测距离,以防止闸杆外有人员或物体通过被雷达检测;
- 10) 应用于 3 米以上较宽车道时,车辆通过闸机时,车辆与道路的夹角越大,由于车身存在镜面反射因素,会 显著降低雷达检 性能,建议通过引导柱引导车辆行驶,使车辆前进方向与雷达照射方向保持垂直;
- 11) 做好人车分离,避免人员在杆件底下停留。

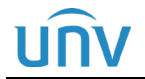

### <span id="page-36-0"></span>**9** 常见故障判断

- (1) 故障现象:安装后雷达绿灯常亮,不落杆。 可能原因:雷达检测范围内新增强反射物,需将其移出雷达视场或重新进行背景学习。
- (2) 故障现象:人站在雷达前方绿灯不亮 可能原因: 启用了人车区分功能,车出发雷达绿灯亮之后,雷达才开始人车不区分检测。